# **ΑΤΕΙ Κρήτης**

Σχολή Τεχνολογικών Εφαρμογών Τμήμα Εφαρμοσμένης Πληροφορικής και Πολυμέσων

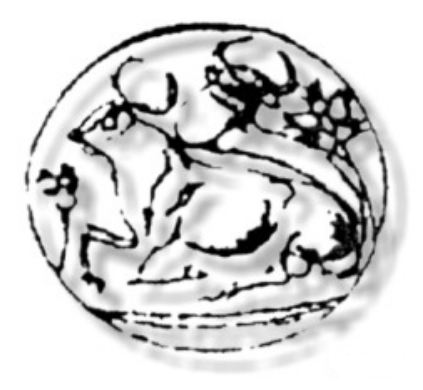

Πτυχιακή Εργασία

## **ΑΝΑΠΤΥΞΗ ΕΦΑΡΜΟΓΗΣ ΔΙΑΧΕΙΡΙΣΗΣ ΓΡΑΜΜΑΤΕΙΑΣ ΤΜΗΜΑΤΟΣ ΜΕ ΑΝΤΙΚΕΙΜΕΝΟΣΤΡΑΦΗ ΠΡΟΓΡΑΜΜΑΤΙΣΜΟ ΣΕ ΔΙΑΔΙΚΤΥΑΚΟ ΠΕΡΙΒΑΛΛΟΝ**

Σπουδαστές: ΛΑΖΟΠΟΥΛΟΣ Χάρης ΠΑΠΟΥΛΙΑΣ Εμμανουήλ Επιβλέπων

Καθηγητής: ΑΙΒΑΛΗΣ Κωνσταντίνος

Ηράκλειο, Οκτώβριος 2007

## **ΠΕΡΙΕΧΟΜΕΝΑ**

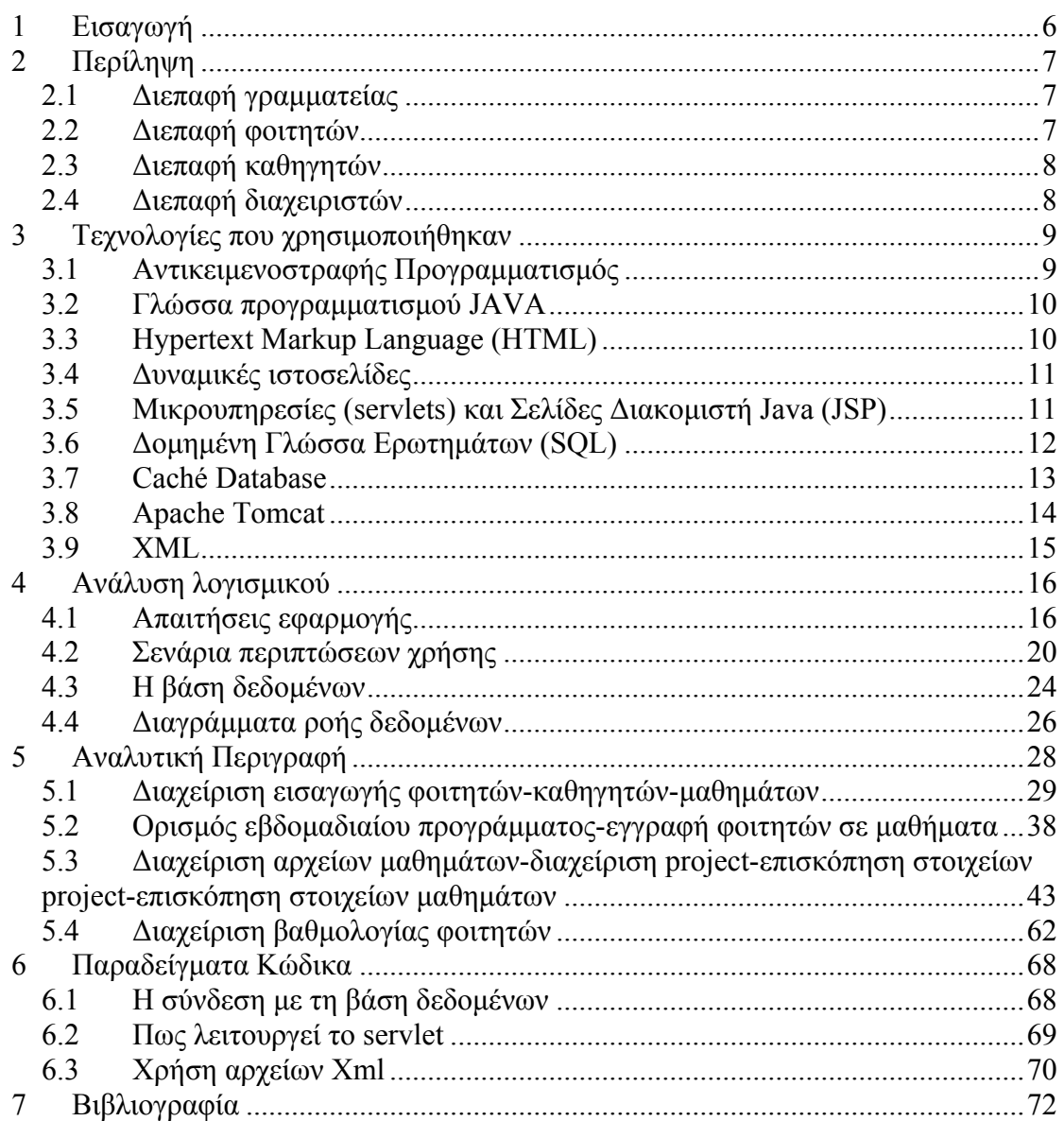

## **Κατάλογος Σχημάτων**

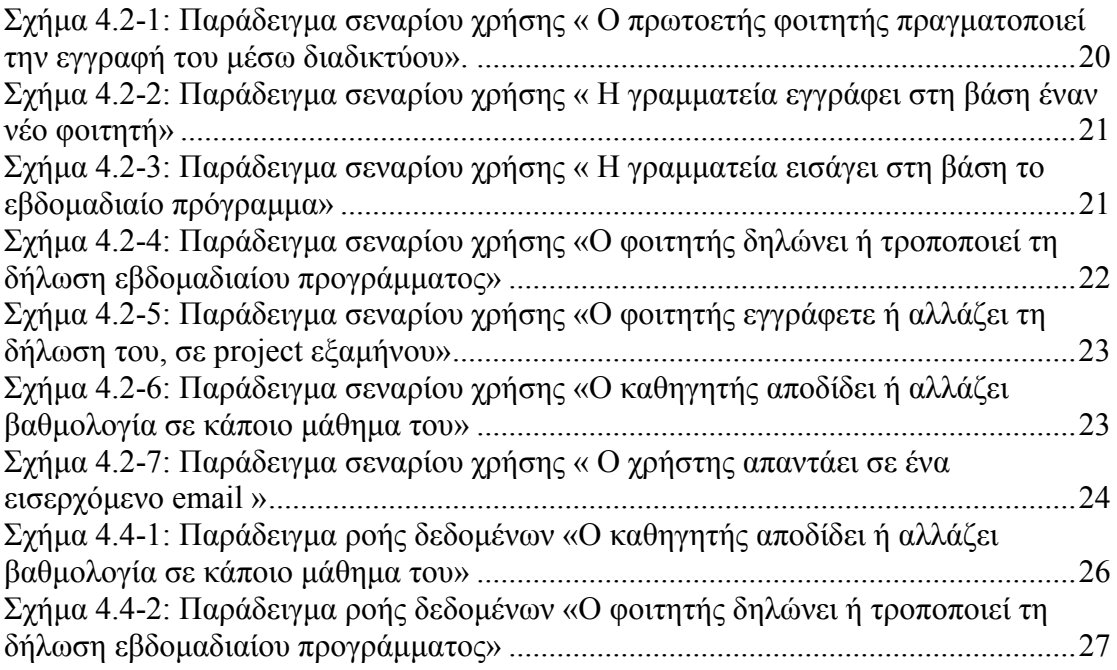

## **Κατάλογος Εικόνων**

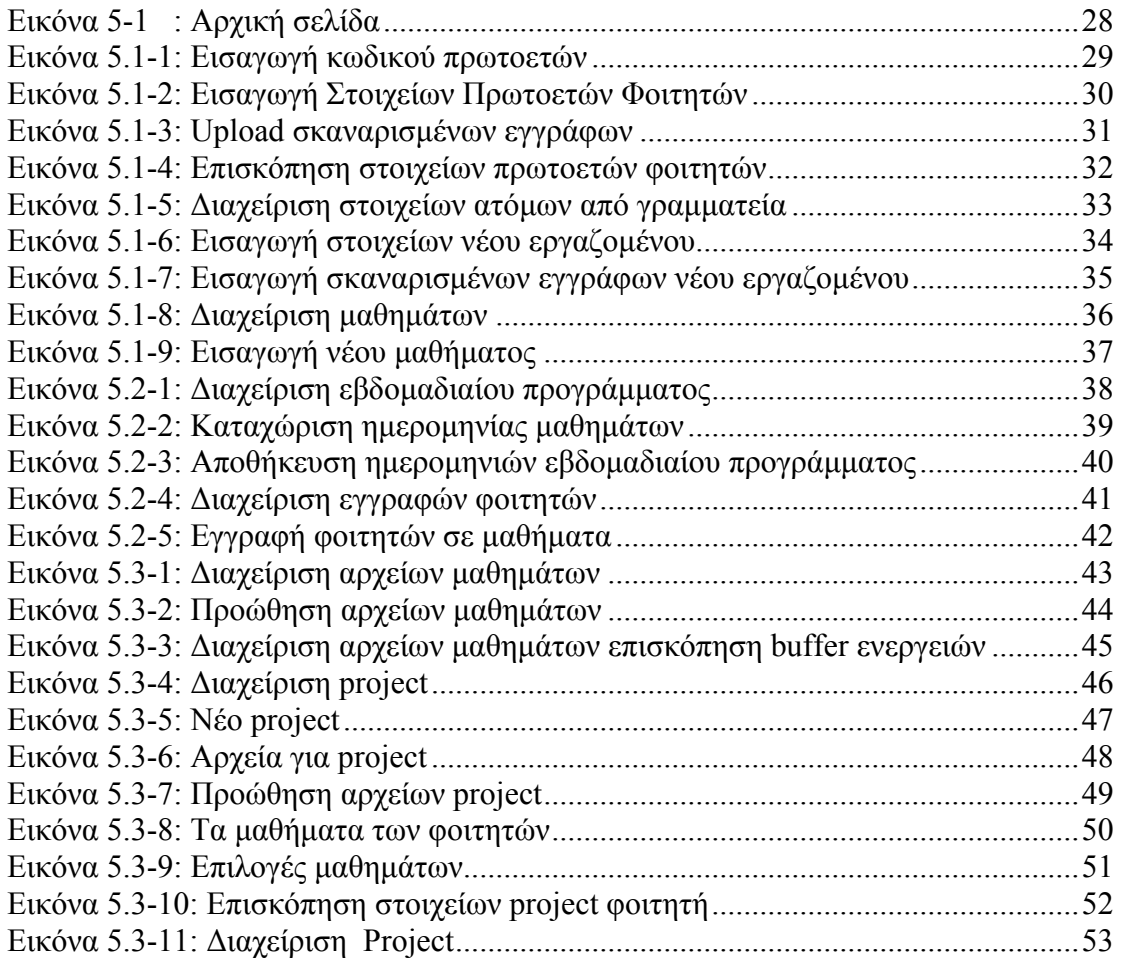

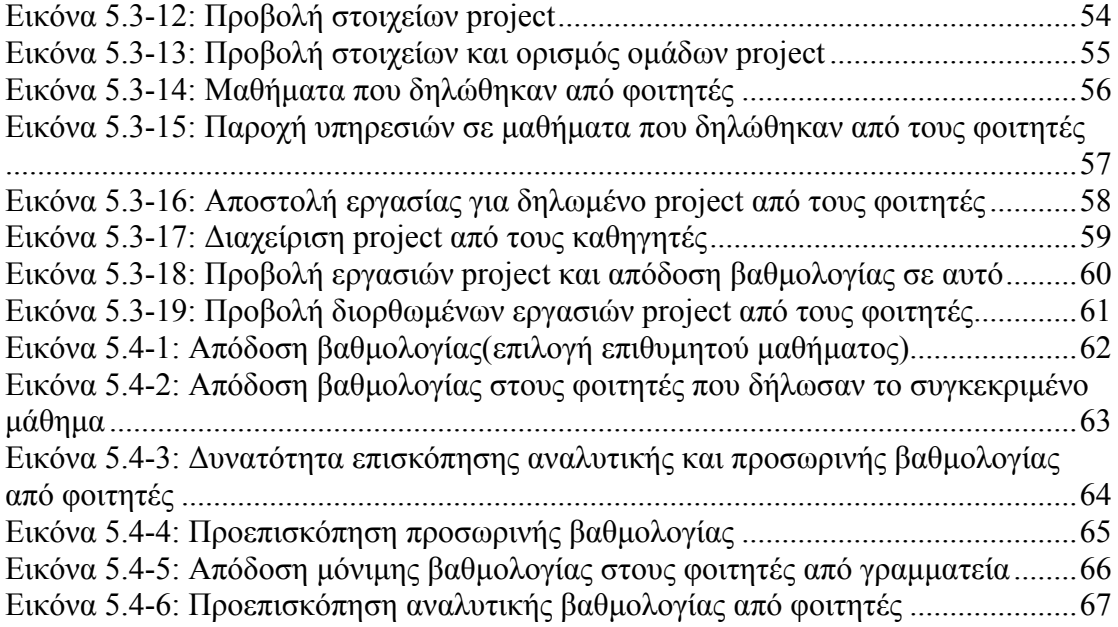

# <span id="page-5-0"></span>**1 Εισαγωγή**

Η πτυχιακή μας εργασία πραγματεύεται μια πρόταση για την ιστοσελίδα του Τμήματος Εφαρμοσμένης Πληροφορικής και Πολυμέσων του Α.Τ.Ε.Ι. Κρήτης. Είναι μια εφαρμογή σε διαδικτυακό περιβάλλον πρωτοκόλλου HTTP1.1 με χρήση δυναμικών ιστοσελίδων JSP, γλώσσα προγραμματισμού Java, αντικειμενοστραφούς βάσης δεδομένων Caché Database και διακομιστή ιστοσελίδων (Apache-Tomcat). Περιλαμβάνει τέσσερις διεπαφές για τις ομάδες των εμπλεκομένων ατόμων: α) της γραμματείας β) των φοιτητών γ) των καθηγητών και δ) των διαχειριστών. Κύριο μέλημα μας είναι η ανάδειξη των δυνατοτήτων των παραπάνω τεχνολογιών, ενώ παράλληλα προσπαθήσαμε να εισάγουμε μερικές καινοτόμες ιδέες που θα μπορούσαν να εφαρμοσθούν στην ιστοσελίδα του τμήματος όπως για παράδειγμα α) εγγραφή των φοιτητών στα μαθήματα του εξαμήνου, β) δυνατότητα των νεοεισερχόμενων φοιτητών να εγγράφονται και να αποστέλλουν τα δικαιολογητικά τους μέσω διαδικτύου, γ) εισαγωγή στη βάση δεδομένων φωτογραφιών και ψηφιακών εγγράφων όλων των εμπλεκομένων ατόμων, δ) επισκόπηση της αναλυτικής βαθμολογίας των φοιτητών και άλλες υποδεέστερης σημασίας που θα αναλυθούν παρακάτω.

# <span id="page-6-0"></span>**2 Περίληψη**

Η βασική ιδέα της εργασίας είναι προσανατολισμένη στη διευκόλυνση των χρηστών της, για την ικανοποίηση των επιμέρους αναγκών τους. Συγκεκριμένα οι διεπαφές δίνουν τη δυνατότητα στους αντίστοιχους χρήστες τις παρακάτω δυνατότητες:

## *2.1 Διεπαφή γραμματείας*

- καταχώριση στη βάση δεδομένων των στοιχείων νέων χρηστών της εφαρμογής και πλήρης διαχείριση των στοιχείων αυτών.
- δημιουργία και διαχείριση του εβδομαδιαίου προγράμματος μαθημάτων του τμήματος.
- εισαγωγή στη βάση των τελικών βαθμών στα μαθήματα που έχουν λάβει μέρος οι φοιτητές στις εξετάσεις (αφού προηγουμένως οι βαθμοί αυτοί είναι προσβάσιμοι στους φοιτητές και υπάρχει δυνατότητα διόρθωσης τους από τους καθηγητές).
- δυνατότητα να επιτρέπουν στους φοιτητές να δηλώνουν μαθήματα για το τρέχον εξάμηνο.
- διαγραφή της δήλωσης μαθημάτων εξαμήνου όλων των φοιτητών ή κάθε φοιτητή ξεχωριστά, ώστε να μπορούν να δηλωθούν εκ νέου μαθήματα.
- διαχείριση προσωπικού ηλεκτρονικού ταχυδρομείου.
- επισκόπηση και έκδοση γενικών ανακοινώσεων.
- αλλαγή κωδικού πρόσβασης.

## *2.2 Διεπαφή φοιτητών*

- δυνατότητα εγγραφής των πρωτοετών φοιτητών μέσω διαδικτύου.
- δήλωση μαθημάτων για το τρέχον εξάμηνο.
- επισκόπηση δηλωθέντων μαθημάτων.
- επιλογές πάνω σε ένα δηλωθέν μάθημα ήτοι:
	- o προβολή ανακοινώσεων καθηγητή για το συγκεκριμένο μάθημα.
	- o εγγραφή του φοιτητή σε project εφόσον υπάρχει.
	- o αποστολή εργασίας για συγκεκριμένο project.

- o download αρχείων που έχει αποστείλει ο καθηγητής
- <span id="page-7-0"></span>• επισκόπηση αναλυτικής βαθμολογίας.
- επισκόπηση γενικών ανακοινώσεων.
- διαχείριση προσωπικού ηλεκτρονικού ταχυδρομείου.
- αλλαγή κωδικού πρόσβασης.

## *2.3 Διεπαφή καθηγητών*

- για τα μαθήματα που αντιστοιχούν στον καθηγητή σύμφωνα με το εβδομαδιαίο πρόγραμμα της γραμματείας:
	- o επισκόπηση και έκδοση ανακοινώσεων για το τρέχον εξάμηνο.
	- o έκδοση και διόρθωση προσωρινής βαθμολογίας φοιτητών.
	- o ΄΄upload΄΄ βοηθητικών εγγράφων.
	- o δημιουργία project και αντίστοιχων ομάδων.
	- o επισκόπηση εργασιών που έχουν αποστείλει οι φοιτητές για τα αντίστοιχα project.
	- o αποστολή διορθωμένων project.
- επισκόπηση και έκδοση γενικών ανακοινώσεων.
- διαχείριση προσωπικού ηλεκτρονικού ταχυδρομείου.
- αλλαγή κωδικού πρόσβασης.

## *2.4 Διεπαφή διαχειριστών*

- διαχείριση λογαριασμών (δημιουργία, απενεργοποίηση)
- επισκόπηση και έκδοση γενικών ανακοινώσεων.
- διαχείριση προσωπικού ηλεκτρονικού ταχυδρομείου.
- αλλαγή κωδικού πρόσβασης.

## <span id="page-8-0"></span>**3 Τεχνολογίες που χρησιμοποιήθηκαν**

Οι τεχνολογίες που χρησιμοποιήθηκαν για την υλοποίηση της εργασίας είναι α) η γλώσσα προγραμματισμού υψηλού επιπέδου Java β) μικρουπηρεσίες (servlets) και σελίδες διακομιστή Java (JSP) γ) η περιγραφική γλώσσα HTML δ) η αντικειμενοστραφής βάση δεδομένων Caché Database ε) ο διακομιστής ιστοσελίδων Apache-Tomcat 5.5.9 που είναι ενσωματωμένος στην πλατφόρμα NetBrans 5.0. Επίσης για τον σχεδιασμό των ιστοσελίδων χρησιμοποιήθηκε και το DreamWeaverMX 2004 της εταιρείας Macromedia, μια πλατφόρμα για γρήγορη υλοποίηση, εποπτική οργάνωση και συντήρηση των ιστοσελίδων. Παρακάτω γίνεται μια σύντομη περιγραφή αυτών των τεχνολογιών:

## *3.1 Αντικειμενοστραφής Προγραμματισμός*

Ο αντικειμενοστραφής προγραμματισμός είναι ένα μοντέλο γλώσσας προγραμματισμού οργανωμένο περισσότερο γύρω από τα δεδομένα παρά γύρω από τις ενέργειες και τη λογική του προγραμματισμού. Είναι ένα πρακτικό αποτέλεσμα της προσπάθειας να προσομοιωθούν πολύπλοκες δραστηριότητες του ανθρώπινου μυαλού, αντιμετωπίζοντας τα δεδομένα ως αντικείμενα όπως συμβαίνει δηλαδή και στον πραγματικό κόσμο. Παραδοσιακά, ένα πρόγραμμα αντιμετωπίζεται ως μια λογική διαδικασία που λαμβάνει δεδομένα εισόδου, τα επεξεργάζεται και παράγει δεδομένα εξόδου. Η πρόκληση του προγραμματισμού ήταν το πώς θα αποτυπωθεί η λογική και όχι το πώς θα οριστούν τα δεδομένα. Αντίθετα ο αντικειμενοστραφής προγραμματισμός εστιάζει στα αντικείμενα που χρειάζεται να διαχειριστεί και όχι στη λογική της διαχείρισης τους. Στην αντικειμενοστραφή τεχνολογία η πολυπλοκότητα των δεδομένων καμουφλάρεται μέσα στα αντικείμενα και τα δεδομένα προσπελάζονται από μια απλή διεπαφή. Επειδή λοιπόν τα αντικείμενα μπορούν να μοντελοποιήσουν πολύπλοκα δεδομένα με απλό τρόπο, είναι κατάλληλα για πολύπλοκες εφαρμογές. Για τον ίδιο ακριβώς λόγο η αντικειμενοστραφής πρόσβαση στη βάση δεδομένων είναι η καλύτερη επιλογή για εισαγωγή δεδομένων και ενημέρωση της βάσης.

<span id="page-9-0"></span>Αυτή τη στιγμή η C++ και η Java είναι οι πιο δημοφιλείς αντικειμενοστραφείς γλώσσες. Η Java συγκεκριμένα έχει σχεδιαστεί ειδικά για χρήση σε κατανεμημένες εφαρμογές μέσω δικτύου και διαδικτύου.

## *3.2 Γλώσσα προγραμματισμού JAVA*

Η Java είναι μια γλώσσα προγραμματισμού υψηλού επιπέδου η οποία έχει προέλθει από την εταιρεία Sun Microsystems. Χρησιμοποιείται τόσο σε εφαρμογές διαδικτύου όσο και σε αυτόνομες εφαρμογές. Μερικά από τα βασικά της χαρακτηριστικά είναι η ανιτκειμενοστρέφεια , η επαναχρησιμοποίηση κώδικα και η φορητότητα. Αντικειμενοστρέφεια είναι μία προσέγγιση στην ανάπτυξη λογισμικού που οργανώνει τόσο το πρόβλημα όσο και τη λύση του ως μία συλλογή από διακριτά αντικείμενα. Η επαναχρησιμοποίηση κώδικα επιτυγχάνεται με τη χρησιμοποίησηεισαγωγή ήδη υπαρχόντων προγραμμάτων των λεγόμενων κλάσεων οι οποίες επιτρέπουν στον προγραμματιστή να φτάσει γρήγορα στο επιθυμητό τελικό αποτέλεσμα. Η φορητότητα της Java έγκειται στην ανεξαρτησία λειτουργικού συστήματος και πλατφόρμας. Τα προγράμματα που είναι γραμμένα σε Java τρέχουνε ακριβώς το ίδιο σε Windows, Linux, Unix και Macintosh χωρίς να χρειαστεί να ξαναγίνει μεταγλώττιση (compiling) ή να αλλάξει ο πηγαίος κώδικας για κάθε διαφορετικό λειτουργικό σύστημα.

Άλλα ιδιαίτερα χαρακτηριστικά της Java είναι ο πολυνηματισμός, η ιδιαίτερη τεχνολογία δικτύου καθώς και το χαρακτηριστικό της ότι μπορεί να χρησιμοποιηθεί σε οποιουδήποτε μεγέθους εφαρμογή. Ένα άλλο δυνατό σημείο της Java είναι οι δυνατότητες που παρέχει για την δημιουργία ιστοσελίδων και μάλιστα δυναμικών, οι οποίες χρησιμοποιώντας το πρωτόκολλο μεταφοράς HTTP και την γλώσσα υπερκειμένου HTML προσφέρουν στους χρήστες του διαδικτύου πλείστες δυνατότητες

## *3.3 Hypertext Markup Language (HTML)*

Η HTML είναι μια περιγραφική γλώσσα δηλαδή ένας ειδικός τρόπος γραφής κειμένου τέτοιος ώστε να μπορεί να γίνει κατανοητή από το πρωτόκολλο που θα αναλάβει τη μεταφορά των ιστοσελίδων στο διαδίκτυο. Αυτό δεν είναι άλλο από το HTTP το στερεότυπο πρωτόκολλο επικοινωνίας στον παγκόσμιο ιστό (World Wide

<span id="page-10-0"></span>Web). Ο φυλλομετρητής είναι το πρόγραμμα στον υπολογιστή του χρήστη το οποίο αναγνωρίζει αυτόν τον τρόπο γραφής και εκτελεί τις εντολές που περιέχονται σε αυτόν. Η HTML χρησιμοποιεί ειδικές ετικέτες (tags) για να δώσει τις απαραίτητες οδηγίες στους φυλλομετρητές. Οι HTML ιστοσελίδες είναι στατικές που σημαίνει ότι το περιεχόμενο τους είναι σταθερό και δεν μπορούν να αξιοποιήσουν πλήρως την επικοινωνία με άλλες εφαρμογές όπως π.χ. με μια βάση δεδομένων. Για την αξιοποίηση τέτοιων δυνατοτήτων είναι επιβεβλημένη η χρησιμοποίηση της τεχνολογίας των δυναμικών ιστοσελίδων.

## *3.4 Δυναμικές ιστοσελίδες*

Ένας από τους τρόπους δημιουργίας δυναμικών ιστοσελίδων είναι το Common Gateway Interface (CGI). Ο διακομιστής ιστού (Web Server) καλεί προγράμματα τα οποία εκτελούνται στην εξυπηρετητή και τα οποία επιστρέφουν HTML κώδικα για αποστολή και παρουσίαση στον φυλλομετρητή. Βασικά μειονεκτήματα αυτής της προσέγγισης είναι α) ότι τα προγράμματα είναι εκτελέσιμα αρχεία για μια συγκεκριμένη πλατφόρμα (επεξεργαστή και λειτουργικό σύστημα) και β) για κάθε αίτηση στον εξυπηρετητή δημιουργείται μια ξεχωριστή διαδικασία η οποία επηρεάζει δυσμενώς την κλιματοθεσιμότητα (scalability). Οι μικρουπηρεσίες και οι σελίδες διακομιστή Java ξεπερνούν τα προβλήματα αυτά, και είναι η απάντηση της Java στο (CGI).

## *3.5 Μικρουπηρεσίες (servlets) και Σελίδες Διακομιστή Java (JSP)*

Ένα servlet είναι μια κλάση της Java η οποία χρησιμοποιείται για την επέκταση των δυνατοτήτων ενός εξυπηρετητή, ο οποίος φιλοξενεί εφαρμογές που βασίζονται στο μοντέλο αίτησης-απόκρισης. Η πιο συχνή τους εφαρμογή είναι στην επέκταση των δυνατοτήτων εξυπηρετητών διαδικτύου αλλά και η δυναμική επικοινωνία με βάσεις δεδομένων. Τα servlet επικοινωνούν με έναν εξυπηρετητή μέσω ενός container, π.χ. Apache Tomcat για τον Apache Web Server για τη δικιά μας εργασία. Τα πλεονεκτήματα των servlet έναντι του (CGI) είναι α) απόδοση: δεν δημιουργείται ξεχωριστή διεργασία για κάθε αίτημα που καταφθάνει. Το κάθε αίτημα

<span id="page-11-0"></span>εξυπηρετείται από ένα νήμα, ενώ η εικονική μνήμη φορτώνεται μόνο μια φορά στη μνήμη β) ευχρηστία: το ότι τα servlet είναι γραμμένα σε Java σημαίνει ότι μπορούν να εκμεταλλευτούν πολλές από τις δυνατότητες της γ) εκφραστικότητα: τα servlet μπορούν να επικοινωνούν τόσο μεταξύ τους, όσο και με τον διακομιστή. Επίσης μπορούν να διατηρήσουν πληροφορίες από αίτημα σε αίτημα δ) φορητότητα: μέσω του κατάλληλου container και εικονικής μνήμης μπορούν να εγκατασταθούν, πάνω σε οποιαδήποτε πλατφόρμα ε) χαμηλό κόστος: με χρήση δωρεάν container σε συνδυασμό με δωρεάν εξυπηρετητή στ) ασφάλεια: η πρόσβαση του servlet στους διάφορους διαθέσιμους πόρους μπορεί να περιοριστεί προστατεύοντας τον εξυπηρετητή από κακόβουλα ή κακογραμμένα servlet.

Τα servlet είναι πολύτιμα σε εργασίες που σχετίζονται με τον προγραμματισμό ή την επεξεργασία δεδομένων. Δεν είναι όμως εύχρηστα στην παρουσίαση και προβάλουν δυσκολίες όσον αφορά τη συγγραφή και συντήρηση του κώδικα HTML. Το κενό αυτό συμπληρώνει η τεχνολογία των ιστοσελίδων JSP οι οποίες δεν είναι τίποτε άλλο από servlet τα οποία μεταγλωττίζονται κατά το χρόνο της αίτησης και εκτελούνται τα μεταγλωττισμένα servlet. Η τεχνολογία των JSP δίνει τη δυνατότητα να αναμιχθούν ο στατικός κώδικας HTML με περιεχόμενο που παράγεται δυναμικά. Ο κώδικας HTML γράφεται κανονικά χρησιμοποιώντας ενδεχομένως κάποιο εργαλείο κατασκευής ιστοσελίδων (όπως το DreamWeaver στην δική μας εργασία) και ο κώδικας για τα δυναμικά τμήματα περικλείεται σε ειδικές ετικέτες.

Συμπερασματικά οι παραπάνω τεχνολογίες έχουν αναπτυχθεί από την ανάγκη δημιουργίας δυναμικών ιστοσελίδων και μια από αυτές είναι η επικοινωνία με τις βάσεις δεδομένων. Όταν γίνεται λόγος για βάση δεδομένων δεν θα μπορούσε να παραληφθεί μια αναφορά για την γλώσσα SQL.

## *3.6 Δομημένη Γλώσσα Ερωτημάτων (SQL)*

Η γλώσσα SQL είναι ένα εργαλείο για την οργάνωση, διαχείριση και ανάκτηση δεδομένων που είναι αποθηκευμένα σε έναν υπολογιστή. Γεννήθηκε μαζί με την τεχνολογία των σχεσιακών βάσεων δεδομένων και έγινε στερεότυπη για την διαδραστικότητα αυτών. Χρησιμοποιείται κατά κόρων σε σύγχρονες εφαρμογές για να θέτει ερωτήματα σε τέτοιες βάσεις. Επιτρέπει σε άλλες συμβατές με αυτή γλώσσες

<span id="page-12-0"></span>προγραμματισμού, να εκτελούν ερωτήματα σε ένα μεγάλο εύρος δεδομένων και λειτουργεί αντιμετωπίζοντας τα δεδομένα με μια απλή και τυποποιημένη διάταξη δυσδιάστατων πινάκων δεδομένων, με γραμμές και στήλες.

Το απλό αυτό μοντέλο όμως, που επιτρέπει τη σύνταξη κομψών ερωτημάτων σε μια βάση δεδομένων έχει και το τίμημα του. Η πολυπλοκότητα των σχέσεων μεταξύ των δεδομένων του πραγματικού κόσμου δεν μπορεί να αποτυπωθεί εύκολα σε γραμμές και στήλες, αναγκάζοντας έτσι τα δεδομένα να κατακερματιστούν σε πολλαπλούς πίνακες, για να εκτελεστούν έστω και απλές εργασίες. Το γεγονός αυτό γεννάει δυο προβλήματα α) τα ερωτήματα μπορεί να γίνουν ιδιαίτερα πολύπλοκα προκειμένου να συγκεντρώσουν δεδομένα από πολλούς πίνακες και β) το κόστος επεξεργασίας για την πρόσβαση των δεδομένων με τέτοια ερωτήματα σε σχεσιακές βάσεις, μπορεί να αποβεί κολοσσιαίο.

Παρόλο που η SQL προέκυψε από τις σχεσιακές βάσεις δεδομένων δεν χρειάζεται να περιοριστεί σε αυτές. Η βάση δεδομένων Caché που έχουμε χρησιμοποιήσει υποστηρίζει την στερεότυπη SQL χρησιμοποιώντας όμως μια δυναμικότερη πολυδιάστατη τεχνολογία βάσης δεδομένων η οποία έχει επεκταθεί ώστε να μπορεί να περιλάβει αντικειμενοστραφή χαρακτηριστικά.

### *3.7 Caché Database*

Η InterSystems Caché είναι μια υψηλών επιδόσεων τεχνολογία βάσης δεδομένων νέας γενιάς. Συνδυάζει μια αντικειμενοστραφή βάση δεδομένων, υψηλών επιδόσεων δομημένη γλώσσα ερωτημάτων (SQL) και μια δυναμική πολυδιάστατη και συνάμα ταυτόχρονη πρόσβαση δεδομένων. Τα δεδομένα περιγράφονται μια φορά σε ένα ενοποιημένο λεξικό και είναι διαθέσιμα με οποιαδήποτε από τις παραπάνω μεθόδους. Η Caché παρέχει μια τεχνολογία υψηλής επίδοσης, επεκτασιμότητας, γρήγορης υλοποίησης και ευκολίας στη χρήση τέτοιας που είναι δύσκολο να επιτευχθεί από την τεχνολογία των σχεσιακών βάσεων δεδομένων.

Η Caché παρέχεται με μια σειρά από ενσωματωμένες γλώσσες scripting: την Caché ObjectScript, μια δυναμική αντικειμενοστραφής γλώσσα προγραμματισμού, την Caché Basic μια έκδοση που μοιάζει με την πάλε ποτέ ευρέως διαδεδομένη γλώσσα Basic, εμπλουτισμένη με επεκτάσεις για δυναμική πρόσβαση

<span id="page-13-0"></span>δεδομένων και αντικειμενοστραφή τεχνολογία, και τέλος την Caché MVBasic, μια παραλλαγή της Basic η οποία χρησιμοποιείται από εφαρμογές πολλαπλής πρόσβασης τιμών. Άλλες γλώσσες όπως η Java που έχουμε χρησιμοποιήσει στην δική μας εφαρμογή, η C# και η C++ υποστηρίζονται μέσω απευθείας κλήσεων η άλλων διεπαφών συμπεριλαμβανομένων των ODBC, JDBC, .NET καθώς και μιας διεπαφής παρεχόμενης από την Caché η οποία επιτρέπει την πρόσβαση στην βάση δεδομένων μέσω μεθόδων και ιδιοτήτων.

Επιπρόσθετα η Caché ξεπερνάει τις παραδοσιακές βάσεις δεδομένων προσφέροντας ένα πλούσιο περιβάλλον για ανάπτυξη πολύπλοκων διαδικτυακών εφαρμογών. Οι Caché ιστοσελίδες διακομιστή (Caché Server Pages ή CSP) είναι μια τεχνολογία που επιτρέπει ταχύτατη ανάπτυξη και εκτέλεση δυναμικά παραγόμενων ιστοσελίδων. Χιλιάδες διαδικτυακοί χρήστες μπορούν να έχουν πρόσβαση στη βάση ταυτόχρονα ακόμα και αν η εφαρμογή έχει ΄΄στηθεί΄΄ με εξοπλισμό χαμηλού κόστους.

Για τις μη διαδικτυακές εφαρμογές η διεπαφή του χρήστη μπορεί να είναι προγραμματισμένη σε κάποια από τις δημοφιλείς τεχνολογίες διεπαφών όπως η Java, .NET, Delphi, C# ή C++. Καλύτερα αποτελέσματα (όπως ταχύτερος προγραμματισμός, υψηλή επίδοση και μικρότερες ανάγκες για συντήρηση) συνήθως επιτυγχάνονται εκτελώντας οποιαδήποτε υλοποίηση μέσω της Caché. Τέλος η Caché παρέχει επίσης υψηλού επιπέδου διαδραστικότητα με άλλες τεχνολογίες υποστηρίζοντας όλα τα συνηθισμένα εργαλεία ανάπτυξης, έτσι ώστε ένα μεγάλο εύρος μεθοδολογιών να είναι διαθέσιμο.

### *3.8 Apache Tomcat*

Όπως προαναφέρθηκε οι ιστοσελίδες για να είναι διαθέσιμες στο διαδίκτυο πρέπει να φορτωθούν σε ένα διακομιστή. Στην δική μας περίπτωση χρησιμοποιήσαμε τον Apache Tomcat. Η Sun Microsystems, μέσω του Java Community Process, είναι υπεύθυνη για την ανάπτυξη των προδιαγραφών servlet και JSP. Η υλοποίηση και των δυο προτύπων αναπτύχθηκε από τον Apache Software Foundation ως μέρος του Jacarta Project. Όπως διατυπώνεται στην αρχική σελίδα του Jacarta Project , ΄΄ Ο στόχος του Jacarta Project είναι να παρέχει λύσεις server εμπορικής ποιότητας <span id="page-14-0"></span>βασισμένες στην πλατφόρμα Java που αναπτύχθηκε με ανοιχτό και συνεργατικό τρόπο ΄΄. Το servlet και το μέρος του JSP του Project ονομάζεται Tomcat.

## *3.9 XML*

Τέλος χρησιμοποιήσαμε και την XML (e**X**tensible **M**arkup **L**anguage) η οποία είναι μια περιγραφική γλώσσα για αρχεία τα οποία περιέχουν δομημένες πληροφορίες. Η φιλοσοφία της είναι παρόμοια με την HTML υπάρχουν όμως διαφορές μεταξύ τους. Όταν η πληροφορία είναι δομημένη σύμφωνα με την XML παρέχει πολλά πλεονεκτήματα, μεταξύ των οποίων είναι α) απλότητα, μπορεί εύκολα να διαβαστεί και να κατανοηθεί ενώ ταυτόχρονα είναι πολύ εύκολα προσβάσιμη από τους υπολογιστές β) ανεξαρτησία όσον αφορά την πρόσβαση της από γλώσσες προγραμματισμού, πρωτόκολλα και λειτουργικά συστήματα γ) επεκτασιμότητα, οι ετικέτες που χρησιμοποιούνται δεν είναι στερεότυπες και ο χρήστης μπορεί να δημιουργήσει νέες σύμφωνα με τις εκάστοτε ανάγκες, δ) η XML έχει υιοθετηθεί από τις περισσότερες εταιρείες λογισμικού οποίες έχουν εμπλουτίσει το λογισμικό τους ώστε να είναι συμβατό με την XML. Όσον αφορά την Java έχουν αναπτυχθεί τεχνολογίες όπως οι APIs DOM (Document Object Model) SAX (Simple Access XML) οι οποίες προσφέρουν κλάσεις για την επεξεργασία και δημιουργία XML αρχείων.

## <span id="page-15-0"></span>**4 Ανάλυση λογισμικού**

Η ανάλυση απαιτήσεων λογισμικού (software requirements analysis) συνιστά πρακτική διεξοδικού καταρτισμού, επεξεργασίας και εξέτασης στόχων, πριν, κατά τη διάρκεια και μετά την υλοποίηση κάθε έργου πληροφορικής. Είναι μια διαδικασία κατάρτισης μιας λίστας, όπου αναφέρονται οι προδιαγραφές που πρέπει να πληρεί το προϊόν πληροφορικής. Συχνά προγραμματιστές, αναλυτές, πελάτες και δυνητικοί χρήστες υποτιμούν την ανάλυση απαιτήσεων και δεν της αποδίδουν τη δέουσα σημασία. Αυτό έχει ως αποτέλεσμα τη δημιουργία έργων που χρήζουν βελτιώσεων ή αλλαγών, γιατί δεν ανταποκρίνονται στους στόχους και τις επιδιώξεις που είχαν αρχικά τεθεί. Ωστόσο, οι βελτιώσεις και αλλαγές στα έργα πληροφορικής είναι ιδιαίτερα δαπανηρές, δύσκολες και χρονοβόρες, ενώ η πραγματοποίησή τους μπορεί να απαιτήσει εκ θεμελίων αναδημιουργία. Για το λόγο αυτό, η ανάλυση απαιτήσεων θεωρείται εκ των ων ουκ άνευ συστατικό για επιτυχημένη υλοποίηση εφαρμογών.

Στη συνέχεια ακολουθεί μα σύντομη αναφορά στις απαιτήσεις της δικής μας εφαρμογής εμπλουτισμένη με σενάρια περιπτώσεων χρήσης, μια αναφορά στη δομή της βάσης δεδομένων και σε διαγράμματα ροής δεδομένων.

## *4.1 Απαιτήσεις εφαρμογής*

Οι απαιτήσεις έχουν κατηγοριοποιηθεί σύμφωνα με τις αντίστοιχες διεπαφές

### *Διεπαφή γραμματείας:*

- 1. Επικύρωση στοιχείων πρωτοετή φοιτητή.
	- i. Μετά τον έλεγχο της ορθότητας των στοιχείων που έχει αποστείλει ο φοιτητής ηλεκτρονικά, η γραμματεία αποθηκεύει την εγγραφή στη βάση.
	- ii. Απόδοση ΑΜ και κωδικού πρόσβασης.
- iii. Επισκόπηση έγκυρης εγγραφής πρωτοετών.
- 2. Διαχείριση στοιχείων εμπλεκομένων ατόμων.
	- i. Εγγραφή νέων χρηστών (γραμματείας, φοιτητών, γραμματείας, διαχειριστών).
	- ii. Επισκόπηση στοιχείων εγγραφής.
- iii. Διόρθωση στοιχείων εγγραφών (ον/μο, όνομα, τηλέφωνο, κτλ).
- iv. Αλλαγή κατάστασης χρήστη (ενεργός, ανενεργός).

- 3. Διαχείριση μαθημάτων.
	- i. Εισαγωγή στοιχείων μαθήματος (κωδικός, βαρύτητα, ώρες διδασκαλίας).
	- ii. Διόρθωση στοιχείων μαθήματος.
- iii. Διαγραφή μαθήματος.
- 4. Διαχείριση εβδομαδιαίου προγράμματος
	- i. Εισαγωγή μαθήματος στο εβδομαδιαίο πρόγραμμα και ορισμός διδάσκοντα καθηγητή, ημερομηνία και ώρα διεξαγωγής.
	- ii. Αλλαγή διδάσκοντα καθηγητή, ημερομηνία και ώρα διεξαγωγής.
- iii. Προεπισκόπηση εβδομαδιαίου προγράμματος.
- 5. Διαχείριση γενικών ανακοινώσεων
	- i. Επισκόπηση όλων των γενικών ανακοινώσεων.
	- ii. Έκδοση ανακοινώσεων γραμματείας.
- iii. Διαγραφή ανακοινώσεων που έχει εκδώσει.
- 6. Διαχείριση e-mail
	- i. Αποστολή e-mail.
	- ii. Ανάγνωση e-mail.
	- iii. Επισύναψη αρχείων.
	- iv. Ειδοποίηση χρήστη για λήψη εισερχόμενου μηνύματος.

### *Διεπαφή φοιτητών:*

- 1. Αποστολή στοιχείων από πρωτοετείς φοιτητές
	- i. Έλεγχος ονο/μου και κωδικού σύμφωνα με καταχωρημένη λίστα που βρίσκεται αποθηκευμένη στη βάση δεδομένων.
	- ii. Εισαγωγή στη φόρμα εισαγωγής πλήρη στοιχείων.
	- iii. Επισκόπηση έγκυρης εγγραφής πρωτοετών
- 2. Επισκόπηση αναλυτικής βαθμολογίας.
- 3. Δήλωση μαθημάτων
	- i. Έλεγχος για το αν ο φοιτητής έχει ήδη δηλώσει μαθήματα.
	- ii. Έλεγχος για το αν η γραμματεία επιτρέπει πλέον εγγραφές.
	- iii. Δήλωση εβδομαδιαίου προγράμματος.
- 4. Επισκόπηση δηλωθέντων μαθημάτων.
- 5. Διαχείριση γενικών ανακοινώσεων.
	- i. Επισκόπηση όλων των γενικών ανακοινώσεων.
	- ii. Έκδοση ανακοινώσεων φοιτητών.

- iii. Διαγραφή ανακοινώσεων που έχουν εκδώσει ο φοιτητής.
- 6. Επιλογές μαθημάτων εξαμήνου
	- i. Επισκόπηση ανακοινώσεων μαθήματος.
	- ii. Εγγραφή σε project.
	- iii. Download αρχείων που έχει ανεβάσει ο καθηγητής.
	- iv. Αποστολή εργασιών.
	- v. Επισκόπηση διορθωμένης εργασίας.
- 7. Διαχείριση e-mail.
	- i. Αποστολή e-mail.
	- ii. Ανάγνωση e-mail.
	- iii. Επισύναψη αρχείων.
	- iv. Ειδοποίηση χρήστη για λήψη εισερχόμενου μηνύματος.

### *Διεπαφή καθηγητών:*

- 1. Διαχείριση βοηθητικών αρχείων των μαθημάτων που έχει αναλάβει ο καθηγητής για το τρέχον εξάμηνο.
	- i. Επισκόπηση των μαθημάτων.
	- ii. Ανέβασμα βοηθητικών αρχείων για κάποιο μάθημα.
	- iii. Επισκόπηση βοηθητικών αρχείων.
	- iv. Διαγραφή βοηθητικού μαθήματος.
- 2. Διαχείριση βαθμολογίας μαθημάτων που δήλωσαν οι φοιτητές
	- i. Επιλογή μαθήματος προς απόδοση βαθμολογίας
	- ii. Απόδοση βαθμολογίας σε κάθε φοιτητή που έχει δηλώσει το μάθημα.
	- iii. Διόρθωση βαθμολογίας μαθήματος εφόσον η γραμματεία δεν έχει αποθηκεύσει οριστικά τη βαθμολογία στη βάση.
- 3. Διαχείριση project εξαμήνου
	- i. Ορισμός project σε κάποιο από τα μαθήματα που έχει αναλάβει ο καθηγητής.
	- ii. Ανέβασμα βοηθητικών αρχείων για το project.
	- iii. Διαγραφή ολόκληρου project ή βοηθητικών αρχείων.
	- iv. Επισκόπηση project και αρχείων που έχουν αποστείλει οι φοιτητές.
	- v. Ορισμός ομάδων φοιτητών για κάθε project.
	- vi. Τερματισμός δυνατότητας φοιτητών να δηλώσουν project ή να κάνουν αλλαγή δήλωσης.

- vii. Διόρθωση και αποστολή διορθωμένων project.
- viii. Απόδοση βαθμολογίας στα project φοιτητών.
- 4. Επιλογές μαθημάτων εξαμήνου
	- i. Επισκόπηση ανακοινώσεων μαθήματος.
	- ii. Εγγραφή σε project.
	- iii. Download αρχείων που έχει ανεβάσει ο καθηγητής.
	- iv. Αποστολή εργασιών.
	- v. Επισκόπηση διορθωμένης εργασίας.
- 5. Διαχείριση e-mail.
	- i. Αποστολή e-mail.
	- ii. Ανάγνωση e-mail.
	- iii. Επισύναψη αρχείων.
	- iv. Ειδοποίηση χρήστη για λήψη εισερχόμενου μηνύματος.
	- v.
- 6. Διαχείριση γενικών ανακοινώσεων.
	- i. Επισκόπηση όλων των γενικών ανακοινώσεων.
	- ii. Έκδοση ανακοινώσεων φοιτητών.
	- iii. Διαγραφή ανακοινώσεων που έχουν εκδώσει ο φοιτητής.

## *Διεπαφή διαχειριστών:*

- 1. Διαχείριση λογαριασμών όλων των κατηγοριών χρηστών.
	- i. Μηδενισμός κωδικού χρήστη.
	- ii. Επισκόπηση ανακοινώσεων και χώρου που καταλαμβάνουν αυτές στο σκληρό δίσκο.
- 2. Διαχείριση e-mail.
	- i. Αποστολή e-mail.
	- ii. Ανάγνωση e-mail.
	- iii. Επισύναψη αρχείων.
	- iv. Ειδοποίηση χρήστη για λήψη εισερχόμενου μηνύματος.
- 3. Διαχείριση γενικών ανακοινώσεων.
	- i. Επισκόπηση όλων των γενικών ανακοινώσεων.
	- ii. Έκδοση ανακοινώσεων φοιτητών.
	- iii. Διαγραφή ανακοινώσεων που έχουν εκδώσει ο φοιτητής.

## <span id="page-19-0"></span>*4.2 Σενάρια περιπτώσεων χρήσης*

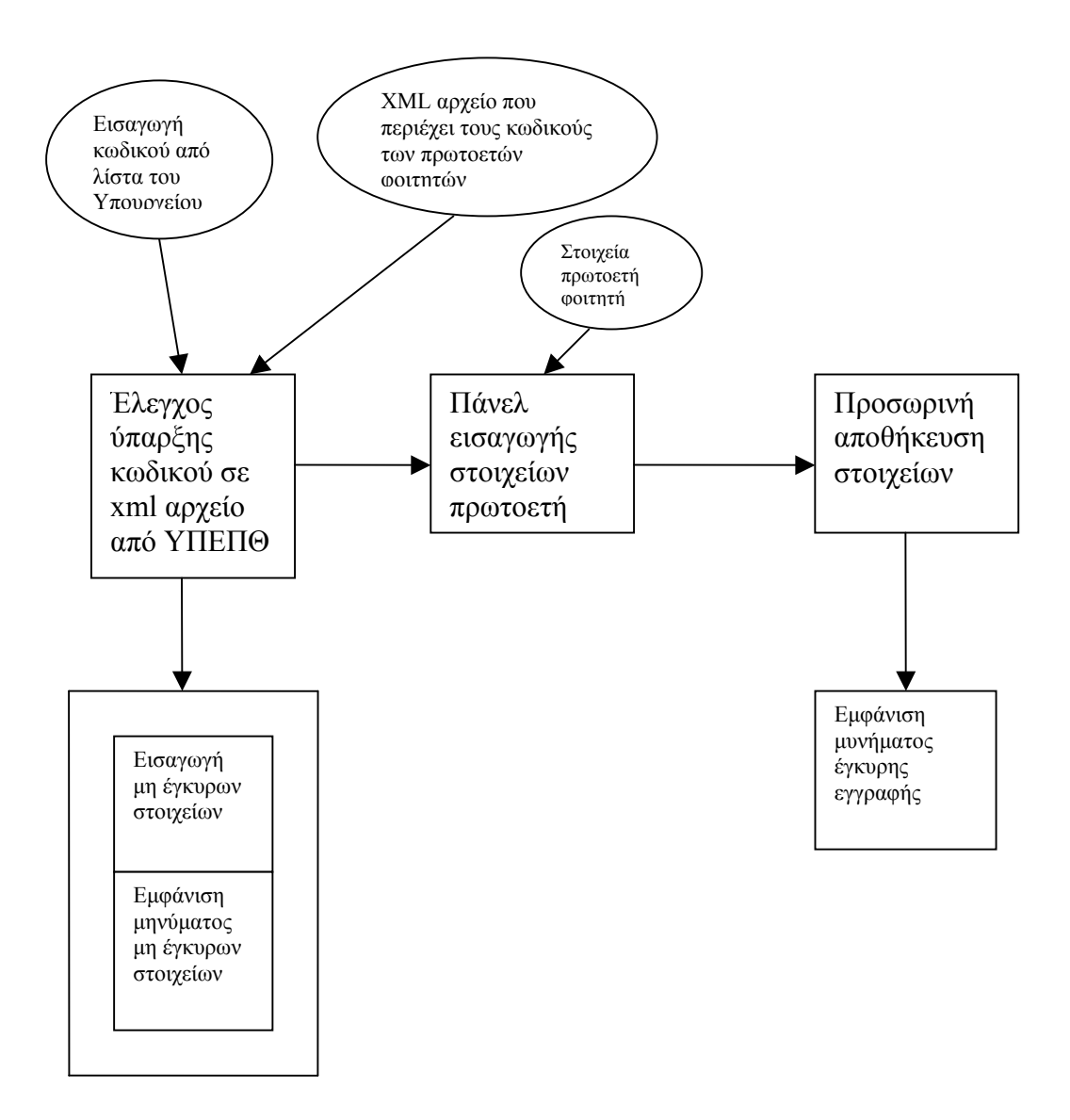

**Σχήμα 4.2-1: Παράδειγμα σεναρίου χρήσης « Ο πρωτοετής φοιτητής πραγματοποιεί την εγγραφή του μέσω διαδικτύου».** 

<span id="page-20-0"></span>![](_page_20_Figure_1.jpeg)

**Σχήμα 4.2-2: Παράδειγμα σεναρίου χρήσης « Η γραμματεία εγγράφει στη βάση έναν νέο φοιτητή»** 

![](_page_20_Figure_3.jpeg)

**Σχήμα 4.2-3: Παράδειγμα σεναρίου χρήσης « Η γραμματεία εισάγει στη βάση το εβδομαδιαίο πρόγραμμα»** 

<span id="page-21-0"></span>![](_page_21_Figure_1.jpeg)

**Σχήμα 4.2-4: Παράδειγμα σεναρίου χρήσης «Ο φοιτητής δηλώνει ή τροποποιεί τη δήλωση εβδομαδιαίου προγράμματος»** 

Τμήμα Εφαρμοσμένης Πληροφορικής και Πολυμέσων

<span id="page-22-0"></span>![](_page_22_Figure_1.jpeg)

![](_page_22_Figure_2.jpeg)

![](_page_22_Figure_3.jpeg)

**Σχήμα 4.2-6: Παράδειγμα σεναρίου χρήσης «Ο καθηγητής αποδίδει ή αλλάζει βαθμολογία σε κάποιο μάθημα του»** 

Τμήμα Εφαρμοσμένης Πληροφορικής και Πολυμέσων

<span id="page-23-0"></span>![](_page_23_Figure_1.jpeg)

**Σχήμα 4.2-7: Παράδειγμα σεναρίου χρήσης « Ο χρήστης απαντάει σε ένα εισερχόμενο email »** 

## *4.3 Η βάση δεδομένων*

Η βάση δεδομένων αποτελείται από τις παρακάτω κλάσεις οι οποίες ανήκουν στο NAMESPACE της Cache και στη βάση με το όνομα EPP. Στην δική μας εφαρμογή οι κλάσεις έχουν σαν πίνακες, ιδιότητες οι οποίες είναι όλες αλφαριθμητικά και μπορούν να προσπελαστούν με μεθόδους που περέχει η βάση. Αυτές οι μέθοδοι είναι αντίστοιχες με τις μεθόδους set και get που χρησιμοποιούν κόκκοι στη Java.

Παρακάτω παρουσιάζονται όλες οι κλάσεις και τα αντίστοιχα πεδία τους.

![](_page_23_Picture_430.jpeg)

Κλάση: AnakoinoseisProjectEksaminoy

![](_page_23_Picture_431.jpeg)

Κλάση: DiaxeirisiBathmologiasFoititon **Πεδία**

![](_page_23_Picture_432.jpeg)

#### Κλάση: EggrafiFoititonMathimata

![](_page_24_Picture_200.jpeg)

#### Κλάση: ErgazomenoiEPP2

![](_page_24_Picture_201.jpeg)

#### Κλάση: FITITIS

**Πεδία** AM Energos EtosEisagogis<br>KodikosEpitixiasYpeth PathArxeioAnalitikis PathFototypiaADT KodikosEpitixiasYpeth PathArxeioAnalitikis

#### Κλάση: Mail

![](_page_24_Picture_202.jpeg)

#### Κλάση: Mathimata

![](_page_24_Picture_203.jpeg)

#### Κλάση: ProjectFoitites

![](_page_24_Picture_204.jpeg)

#### Κλάση: SuccessFititesApoYpepth

![](_page_24_Picture_205.jpeg)

#### Κλάση: UserEfarmogis3

![](_page_24_Picture_206.jpeg)

#### Κλάση: WeekProgramma

![](_page_24_Picture_207.jpeg)

## <span id="page-25-0"></span>*4.4 Διαγράμματα ροής δεδομένων*

Τα διαγράμματα ροής δεδομένων είναι παραπλήσια με τα σενάρια περιπτώσεων χρήσης, η βασική τους διαφορά είναι ότι στα διαγράμματα ροής διαφαίνεται η ροή των δεδομένων από την εφαρμογή προς τη βάση δεδομένων και αντιστρόφως.

Παρακάτω παραθέτουμε δύο παραδείγματα ροής δεδομένων της εφαρμογής μας.

![](_page_25_Figure_4.jpeg)

**Σχήμα 4.4-1: Παράδειγμα ροής δεδομένων «Ο καθηγητής αποδίδει ή αλλάζει βαθμολογία σε κάποιο μάθημα του»** 

<span id="page-26-0"></span>![](_page_26_Figure_1.jpeg)

**Σχήμα 4.4-2: Παράδειγμα ροής δεδομένων «Ο φοιτητής δηλώνει ή τροποποιεί τη δήλωση εβδομαδιαίου προγράμματος»** 

# <span id="page-27-0"></span>**5 Αναλυτική Περιγραφή**

Παρακάτω θα επιχειρήσουμε να περιγράψουμε κάποιες επιμέρους λειτουργίες του λογισμικού που αναπτύχθηκε. Έστω λοιπόν ένας τελειόφοιτος δευτεροβάθμιας εκπαίδευσης ο οποίος έπειτα από εισαγωγικές εξετάσεις έχει επιτύχει την εισαγωγή του στο τμήμα Εφαρμοσμένης Πληροφορικής και Πολυμέσων. Δίνεται η δυνατότητα της προσωρινής εγγραφής του στην σχολή ηλεκτρονικά, επιλέγοντας από την παρακάτω ιστοσελίδα που είναι και η αρχική, τον υπερσύνδεσμο πρωτοετείς φοιτητές.

![](_page_27_Picture_3.jpeg)

**Εικόνα 5-1: Αρχική σελίδα**

## <span id="page-28-0"></span>*5.1 Διαχείριση εισαγωγής φοιτητών-καθηγητών-μαθημάτων*

Μετά την επιλογή του συγκεκριμένου υπερσυνδέσμου ο χρήστης θα πρέπει να εισάγει το μονοσήμαντο για κάθε επιτυχόντα κωδικό, που του παραχωρείται από το υπουργείο παιδείας.

![](_page_28_Picture_107.jpeg)

**Εικόνα 5.1-1: Εισαγωγή κωδικού πρωτοετών**

<span id="page-29-0"></span>Ο κωδικός που θα εισάγει θα πρέπει να περιλαμβάνεται στο xml αρχείο που αποστέλλεται από το υπουργείο,έπειτα από την έκδοση των αποτελεσμάτων με τους επιτυχόντες της συγκεκριμένης σχολής.Εφόσον θα πιστοποιείται η ύπαρξη του κωδικού στο συγκεκριμένο αρχείο θα δίνεται η δυνατότητα εισαγωγής των προσωπικών στοιχείων του χρήστη.

![](_page_29_Picture_143.jpeg)

**Εικόνα 5.1-2: Εισαγωγή Στοιχείων Πρωτοετών Φοιτητών**

<span id="page-30-0"></span>Επιπλέον είναι απαραίτητη και η αποστολή ψηφιοποιημένων δικαιολογητικών (Αστυνομική ταυτότητα, φωτογραφία).

![](_page_30_Picture_170.jpeg)

**Εικόνα 5.1-3: Upload σκαναρισμένων εγγράφων** 

Εφόσον ο πρωτοετής φοιτητής έχει αποστείλει τα προσωπικά του στοιχεία μέσω του διαδικτύου, αυτομάτως αποθηκεύονται προσωρινά στην περιοχή του WEB Server. Ωστόσο οι πρωτοετής φοιτητές οφείλουν κατά την άφιξη τους στην πόλη που εδρεύει η σχολή, να πιστοποιήσουν τα αποσταλμένα ηλεκτρονικά στοιχεία, προσκομίζοντας στην γραμματεία του τμήματος τα επιθυμητά έγγραφα.

<span id="page-31-0"></span>Κατά την πιστοποίηση των ηλεκτρονικών στοιχείων που έχουν αποσταλεί από τον πρωτοετή φοιτητή, η επικεφαλής της γραμματείας επιλέγει να εισαχθεί στο τμήμα του λογισμικού, που αφορά την διαχείριση πρωτοετών φοιτητών. Εισάγει τον μονοσήμαντο κωδικό του φοιτητή και επικυρώνει τα στοιχεία που έχει αποστείλει.

![](_page_31_Picture_2.jpeg)

**Εικόνα 5.1-4: Επισκόπηση στοιχείων πρωτοετών φοιτητών**

Έπειτα επιλέγει την μόνιμη αποθήκευση των στοιχείων με το πέρας τη οποίας επιστρέφεται το ΑΜ του φοιτητή, που θα αποτελεί και το επιτρεπόμενο username για την εισαγωγή του στην εφαρμογή. Τέλος ο αρχικός κωδικός πρόσβασης, θα απαρτίζεται από πέντε μηδενικά.

<span id="page-32-0"></span>Ωστόσο κάποιοι πρωτοετείς φοιτητές ίσως επιθυμούν να γίνει απευθείας η εγγραφή του στην σχολή χωρίς την διαμεσολάβηση αποστολής στοιχείων μέσω της εφαρμογής. Στην περίπτωση αυτή ο εργαζόμενος στην γραμματεία επιλέγει την εισαγωγή του στο τμήμα την διαχείρισης στοιχείων ατόμων όπου οφείλει να επιλέξει την εισαγωγή φοιτητή.

![](_page_32_Figure_2.jpeg)

**Εικόνα 5.1-5: Διαχείριση στοιχείων ατόμων από γραμματεία**

Ακολούθως πραγματοποιείται η εισαγωγή στοιχείων και ψηφιακών εγγράφων του πρωτοετή φοιτητή, όπου και σε αυτή την περίπτωση μετά την αποθήκευση της θα επιστρέφεται αντιστοίχως το ΑΜ του, που θα αποτελεί το Username για την πρόσβαση του στην εφαρμογή.

<span id="page-33-0"></span>Επιπλέον μία από της αρμοδιότητες των υπαλλήλων της γραμματείας είναι η δυνατότητα εισαγωγής στοιχείων για της εργαζομένους του τμήματος(καθηγητές, υπάλληλοι γραμματείας, διαχειριστές συστήματος) που είναι απαραίτητη για την πρόσβαση της σε συγκεκριμένα τμήματα της εφαρμογής. Για να πραγματοποιηθεί η παραπάνω ενέργεια θα πρέπει να επιλεχθεί από την παραπάνω διεπαφή η εισαγωγή εργαζομένου. Έπειτα πραγματοποιείται η εισαγωγή των στοιχείων καθώς και η κατηγορία του εργαζομένου.

![](_page_33_Picture_180.jpeg)

**Εικόνα 5.1-6: Εισαγωγή στοιχείων νέου εργαζομένου**

<span id="page-34-0"></span>Ακολούθως πραγματοποιείται και εισαγωγή των ψηφιακών δικαιολογητικών του εργαζόμενου του τμήματος (βιογραφικό, σύμβαση, φωτογραφία).

![](_page_34_Picture_200.jpeg)

**Εικόνα 5.1-7: Εισαγωγή σκαναρισμένων εγγράφων νέου εργαζομένου**

Αντιστοίχως με την αποθήκευση των παραπάνω στοιχείων επιστρέφεται το ΑΜ του εργαζομένου που η σύνθεση του εξαρτάται από την κατηγορία στη οποία ανήκει(GRαριθμός->Γραμματεία, KATHαριθμός->Καθηγητές, ADMINαριθμός->Δια χειριστές συστήματος).Θεωρείται απαραίτητο και στην περίπτωση αυτή να επισημανθεί ότι το επιστρεφόμενο ΑΜ χρησιμοποιείται ως Username του εργαζομένου και ο κωδικός πρόσβασης του στη εφαρμογή απαρτίζεται από πέντε μηδενικά.

<span id="page-35-0"></span>Μια από τις αρμοδιότητες της γραμματείας αποτελεί η εισαγωγή μαθημάτων στο πρόγραμμα σπουδών του τμήματος. Στην περίπτωση αυτή ο εργαζόμενος της γραμματείας, οφείλει να εισαχθεί στο τμήμα της εφαρμογής που αφορά την διαχείριση μαθημάτων από όπου και θα επιλέξει την εισαγωγή νέου μαθήματος.

![](_page_35_Picture_2.jpeg)

**Εικόνα 5.1-8: Διαχείριση μαθημάτων**
Εφόσον πραγματοποιηθούν τα προαναφερόμενα εμφανίζεται μια φόρμα από όπου επιλέγονται συγκεκριμένα στοιχεία, που θα περιγράφουν κάποιες βασικές ιδιότητες του νέου μαθήματος.

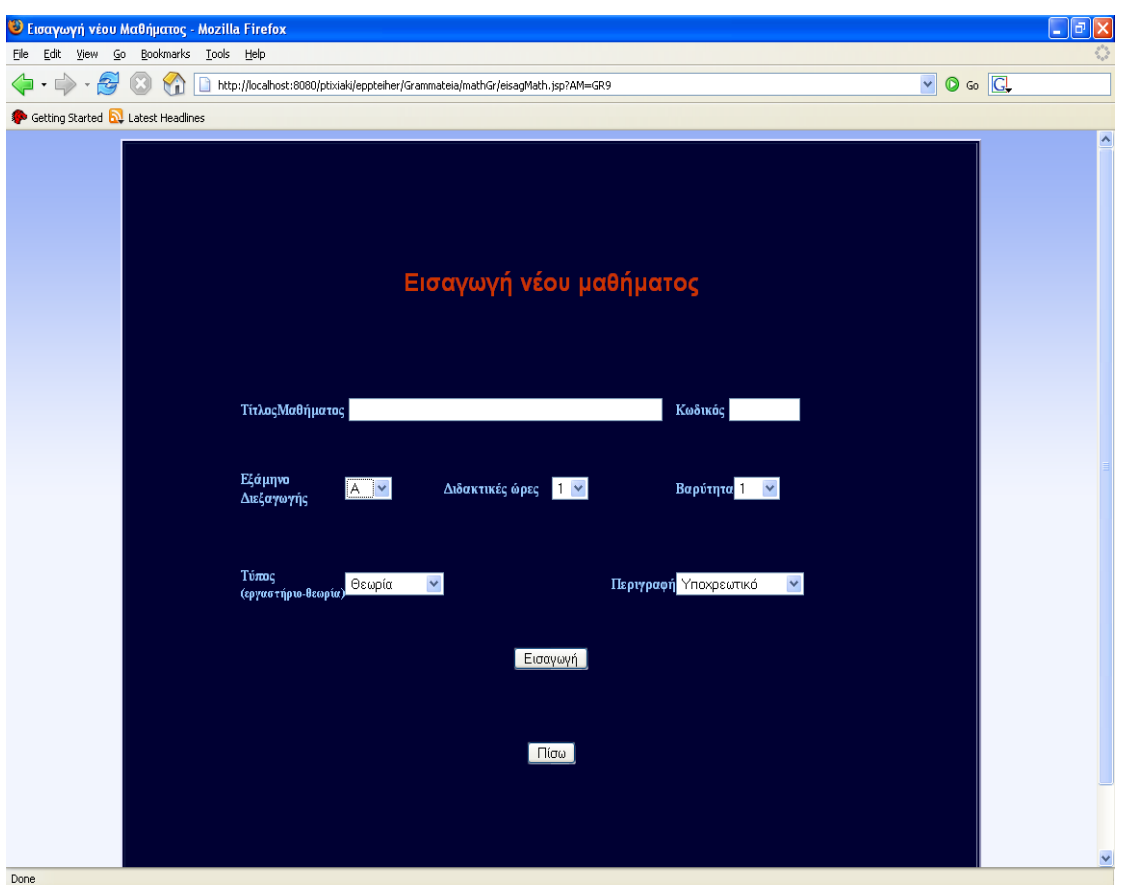

#### **Εικόνα 5.1-9: Εισαγωγή νέου μαθήματος**

Όταν ολοκληρωθεί η συμπλήρωση τους τότε το συγκεκριμένο μάθημα αποθηκεύεται και αποτελεί πλέον μέρος του προγράμματος σπουδών του συγκεκριμένου τμήματος. Έτσι λοιπόν μέχρι τώρα έχουν παρουσιαστεί η εγγραφή πρωτοετών φοιτητών με τις δύο διαθέσιμες δυνατότητες που παρέχει η εφαρμογή, η εγγραφή εργαζομένων καθώς και η εγγραφή μαθήματος τα οποία συντελούν απαραίτητες προϋποθέσεις για την περεταίρω παρουσίαση τμήματος της ιστοσελίδας που έχει αναπτυχθεί.

# *5.2 Ορισμός εβδομαδιαίου προγράμματος-εγγραφή φοιτητών σε μαθήματα*

Σημαντική είναι η δυνατότητα που παρέχεται για την διαμόρφωση του εβδομαδιαίου προγράμματος της σχολής ,που απαιτείται έπειτα από την ολοκλήρωση κάθε εξαμήνου. Σε αυτή την περίπτωση η γραμματεία οφείλει να εισαχθεί στο τμήμα της εφαρμογής που αναφέρεται στην διαχείριση εβδομαδιαίου προγράμματος από όπου θα μπορούν να επιλεχθούν τα μαθήματα που θα διδάσκει ο κάθε εκπαιδευτικός.

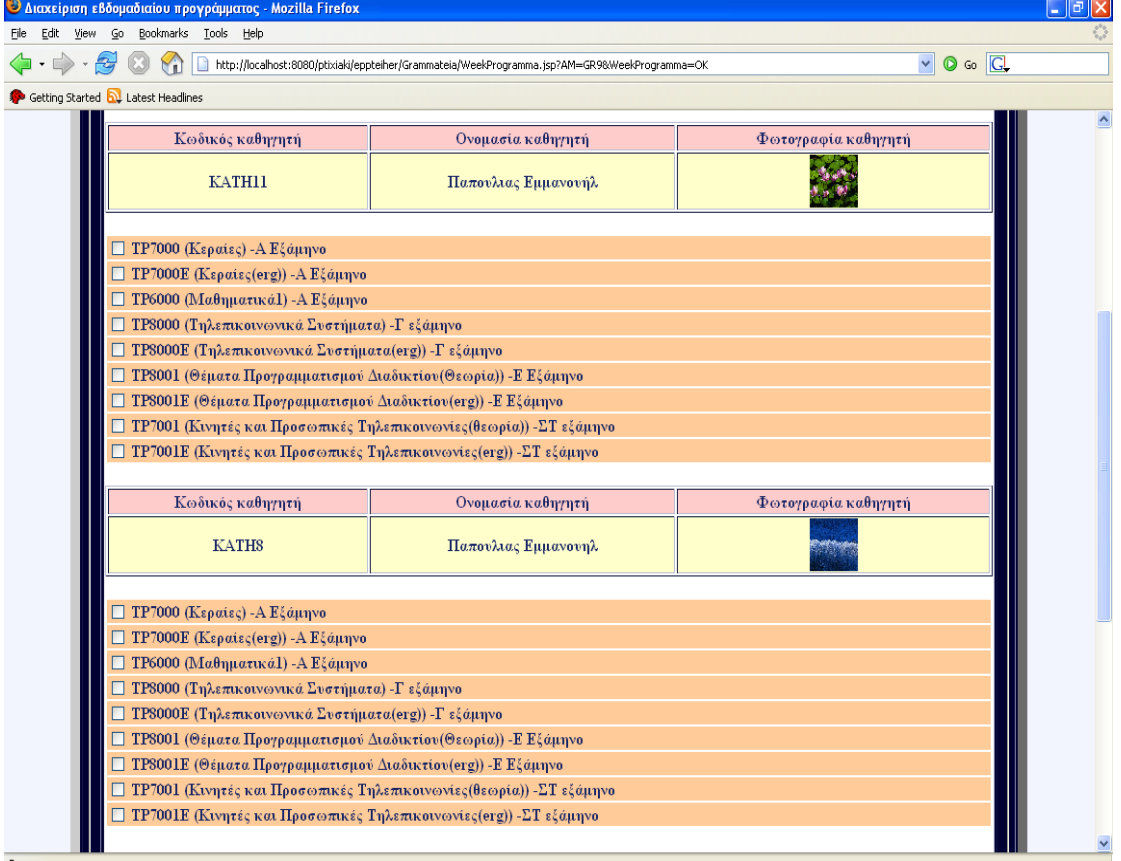

**Εικόνα 5.2-1: Διαχείριση εβδομαδιαίου προγράμματος**

Κατά την εισαγωγή στο προαναφερόμενο τμήμα ,εμφανίζονται όλοι οι ενεργοί καθηγητές του τμήματος καθώς και όλα τα μαθήματα που επιλέχθηκαν να συντελούν το πρόγραμμα σπουδών του τμήματος. Το κύριο μέλημα της γραμματείας θα είναι να επιλέξει ποιοι από τους παραπάνω εκπαιδευτικούς θα είναι υπεύθυνοι για την διδασκαλία συγκεκριμένων μαθημάτων κατά την διάρκεια του τρέχοντος ακαδημαϊκού εξαμήνου.

Εφόσον πραγματοποιηθούν οι παραπάνω διεργασίες η γραμματεία είναι υπεύθυνη για το ορισμό των ημερομηνίας διεξαγωγής το μαθημάτων που επιλέχθηκαν στην παραπάνω διεπαφή.

| $\Box$ e $\mathbf{x}$<br>C Καταχόρυση Ημερομηνίας Μαθημάτων - Mozilla Firefox |                                                                     |                                                        |                                 |         |            |              |                             |              |  |
|-------------------------------------------------------------------------------|---------------------------------------------------------------------|--------------------------------------------------------|---------------------------------|---------|------------|--------------|-----------------------------|--------------|--|
| Edit View Go Bookmarks Tools Help<br>Eile                                     |                                                                     |                                                        |                                 |         |            |              |                             |              |  |
|                                                                               | $\langle \cdot   \cdot \rangle \cdot \mathbb{S}$<br>$\mathcal{C}_1$ | $\checkmark$                                           | $\circ$ Go $\boxed{\mathbb{G}}$ |         |            |              |                             |              |  |
|                                                                               | Getting Started <b>by</b> Latest Headlines                          |                                                        |                                 |         |            |              |                             |              |  |
| $\bullet$                                                                     |                                                                     |                                                        |                                 |         |            |              |                             |              |  |
|                                                                               | Δευτέρα                                                             | Tpim                                                   |                                 | Τετάρτη | Πέμπτη     | Παρασκευή    |                             |              |  |
|                                                                               | Καθηγητής/Μάθημα                                                    |                                                        |                                 |         |            | Ημερομηνία   | $\sqrt{\Omega \rho \alpha}$ | Αίθουσα      |  |
|                                                                               |                                                                     | ΚΑΤΗ11, (Παπουίλας Εμμανουήί), ΤΡ6000, (Μαθηματικά1) v |                                 |         |            | ×<br>Δευτέρα | $8:00 - 8$                  | $AM1$ $\vee$ |  |
|                                                                               |                                                                     |                                                        |                                 |         | Αποθήκευση |              |                             |              |  |
|                                                                               |                                                                     |                                                        |                                 |         |            |              |                             |              |  |
| Done                                                                          |                                                                     |                                                        |                                 |         |            |              |                             |              |  |

**Εικόνα 5.2-2: Καταχώριση ημερομηνίας μαθημάτων**

Επιπλέον δίνεται η δυνατότητα επιλογής αίθουσας για κάθε μάθημα που απαρτίζει το εβδομαδιαίο πρόγραμμα καθώς και οπτικής αναπαράστασης των ενεργειών που έχουν πραγματοποιηθεί από την γραμματεία στο συγκεκριμένο τμήμα της εφαρμογής.

Αφού ολοκληρωθούν οι παραπάνω ενέργειες μπορούμε να έχουμε ένα αποτέλεσμα σαν αυτό που παρουσιάζεται παρακάτω, το οποίο θα είναι διαθέσιμο από όλους τους φοιτητές του τμήματος.

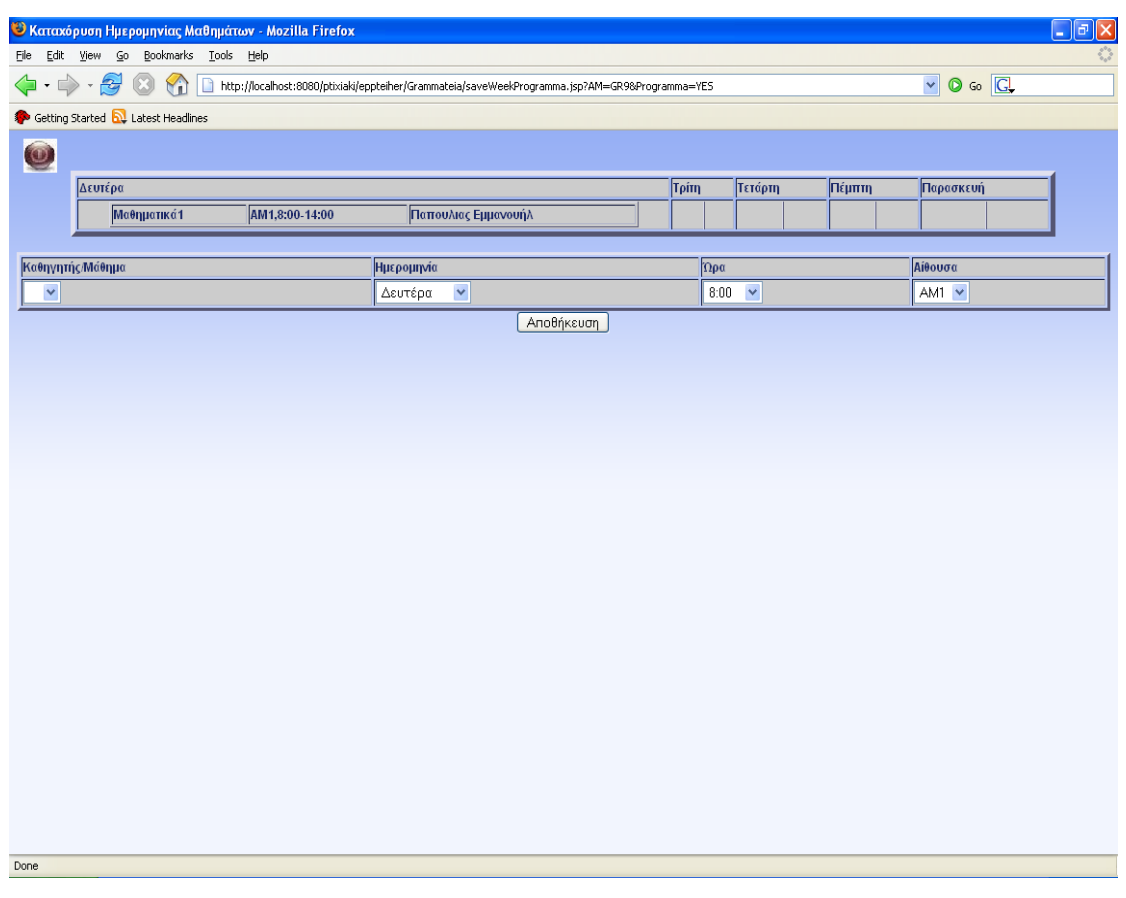

**Εικόνα 5.2-3: Αποθήκευση ημερομηνιών εβδομαδιαίου προγράμματος**

Είναι αναγκαίο να αναφερθεί ότι υπάρχει δυνατότητα της απευθείας τροποποίησης του εβδομαδιαίου προγράμματος χωρίς να επιβάλλεται η επανεκτέλεση των προηγούμενων ενεργειών από την γραμματεία.

Εφόσον έχει οριστεί το εβδομαδιαίο πρόγραμμα για το τρέχον εξάμηνο θα πρέπει να δοθεί η δυνατότητα ηλεκτρονικής εγγραφής των φοιτητών σε μαθήματα που επιθυμούν να παρακολουθήσουν. Για να πραγματοποιηθεί αυτό θα πρέπει η γραμματεία να εισαχθεί στο τμήμα εκείνο της εφαρμογής που αναφέρεται στην διαχείριση εγγραφών φοιτητών από όπου και θα επιλεχθεί η έναρξη τους καθώς και ο ορισμός των επιτρεπόμενων ωρών δήλωσης.

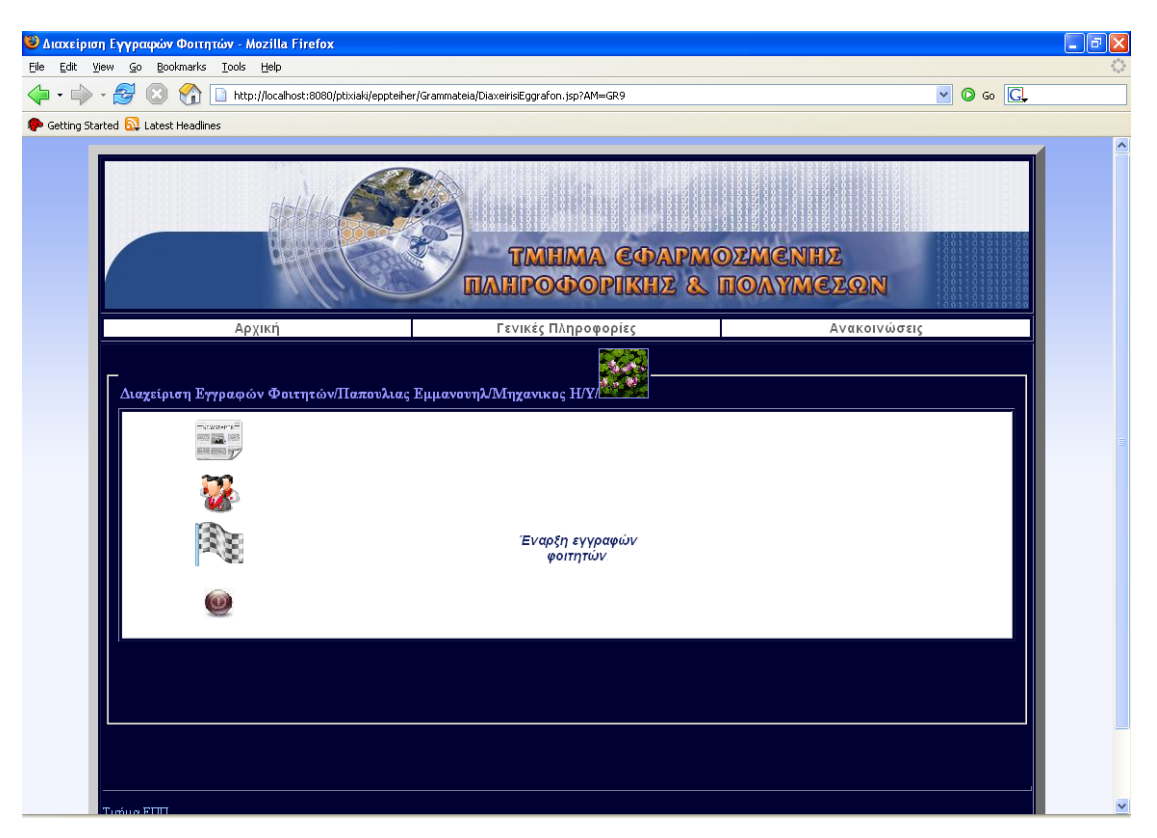

**Εικόνα 5.2-4: Διαχείριση εγγραφών φοιτητών**

Επιπλέον στην παραπάνω διεπαφή η γραμματεία μπορεί να ορίσει την σήμανση του τέλους των εγγραφών που σημαίνει ότι η δήλωση των μαθημάτων έχει αποθηκευτεί και κανένας φοιτητής δεν μπορεί πλέον να πραγματοποιήσει οποιαδήποτε αλλαγή σε αυτή.Μια άλλη δυνατότητα που παραχωρείται σε αυτή την περίπτωση είναι η προεπισκόπηση δήλωσης μαθημάτων για οποιοδήποτε φοιτητή του τμήματος.

Με την ολοκλήρωση των παραπάνω διεργασιών οι φοιτητές είναι έτοιμοι να επιλέξουν τα μαθήματα που επιθυμούν να παρακολουθήσουν για το τρέχον εξάμηνο. Θα πρέπει οι ίδιοι αφού πρώτα κάνουν LOGIN στην εφαρμογή να εισέλθουν στο τμήμα που αφορά την εγγραφή φοιτητών σε μάθημα. Εκεί παρουσιάζεται το εβδομαδιαίο πρόγραμμα έτσι όπως έχει καθοριστεί από την γραμματεία και δίνεται η δυνατότητα εγγραφής τους σε οποιαδήποτε μάθημα επιθυμούν.

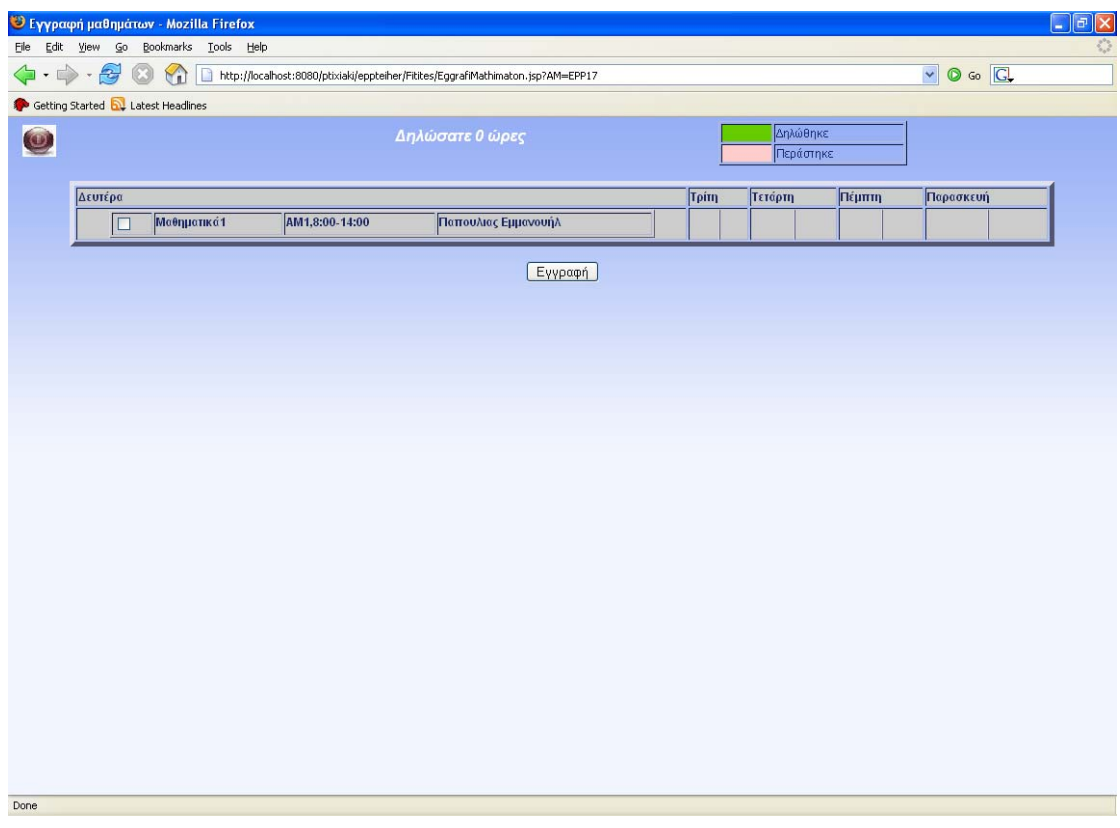

**Εικόνα 5.2-5: Εγγραφή φοιτητών σε μαθήματα**

#### **Εικόνα 15**Æ

Σε περίπτωση που ένας φοιτητής έχει προαχθεί σε κάποιο από τα μαθήματα τότε αυτό θα παρουσιαστεί με διαφορετικό φόντο από τα υπόλοιπα και ο ίδιος δεν θα έχει δυνατότητα επιλογής του. Ομοίως εμφανίζονται και τα μαθήματα που έχουν δηλωθεί από τον χρήστη για το τρέχον εξάμηνο διευκολύνοντας τον για τις αλλαγές στο δηλωθέν πρόγραμμα ,που ενδεχομένως να χρειαστεί να κάνει. Όλες οι παραπάνω ενέργειες μπορούν να πραγματοποιηθούν μέχρι η γραμματεία καθορίσει το τέλος των εγγραφών φοιτητών σε μαθήματα.

# *5.3 Διαχείριση αρχείων μαθημάτων-διαχείριση projectεπισκόπηση στοιχείων project-επισκόπηση στοιχείων μαθημάτων*

Από την άλλη πλευρά οι καθηγητές του τμήματος έχουν την δυνατότητα να προωθήσουν τα απαραίτητα αρχεία που θα αποτελούν την ύλη για κάθε μάθημα που έχουν αναλάβει να διδάξουν κατά την διάρκεια του εξαμήνου. Αφού λοιπόν κάνουν LOGIN εισέρχονται στο τμήμα της εφαρμογής που αναφέρεται στην διαχείριση αρχείων μαθημάτων.

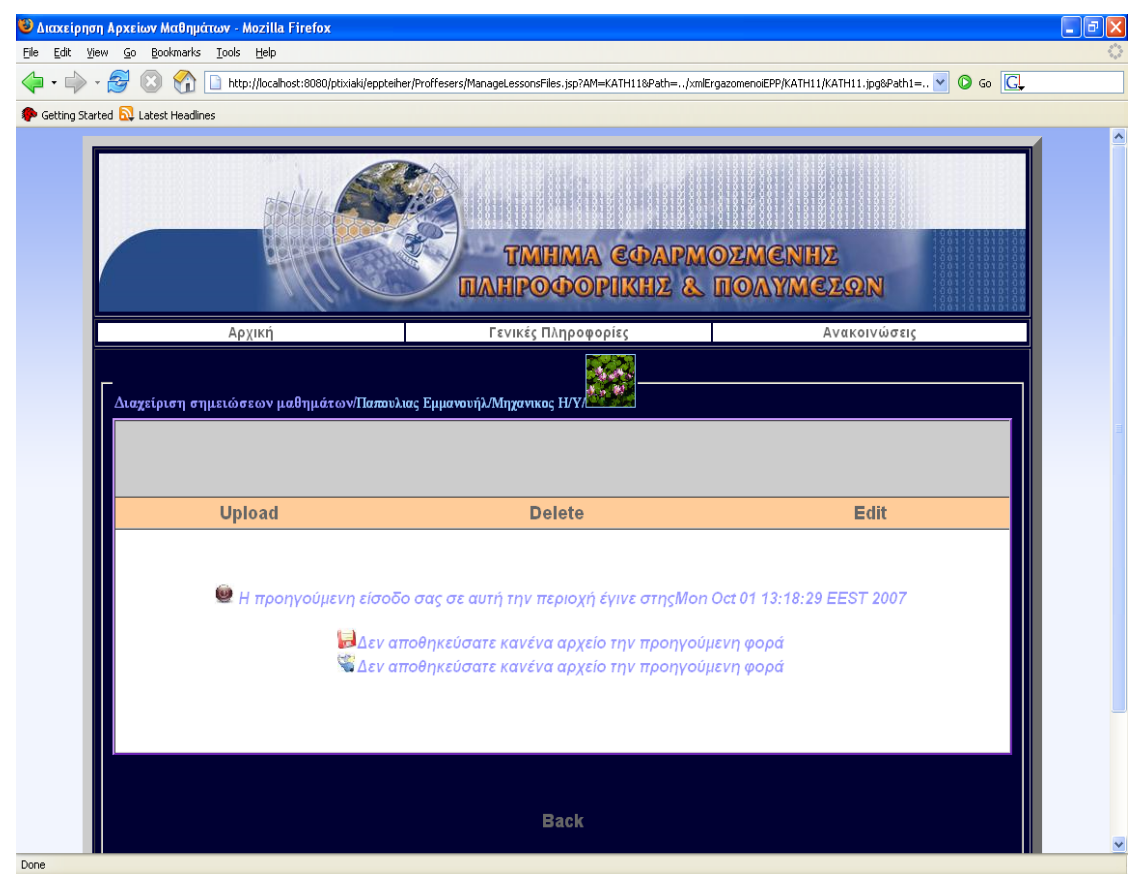

**Εικόνα 5.3-1: Διαχείριση αρχείων μαθημάτων**

Στην διεπαφή αυτή τους δίνονται επίσης οι δυνατότητες διαγραφής καθώς και προεπισκόπησης αρχείων που έχουν ήδη ορίσει για κάθε μάθημα στο οποίο έχουν καθοριστεί υπεύθυνοι για την διδασκαλία του.

Για να πραγματοποιήσουν τον καθορισμό αρχείων για κάποιο από τα μαθήματα αρκεί να επιλέξουν τον υπερσύνδεσμο UPLOAD από την παραπάνω διεπαφή. Εκεί παρουσιάζονται οι δυνατότητες προώθησης αρχείων για οποιοδήποτε μάθημα στο οποίο έχουν καθοριστεί υπεύθυνοι για την διδασκαλία του από την γραμματεία

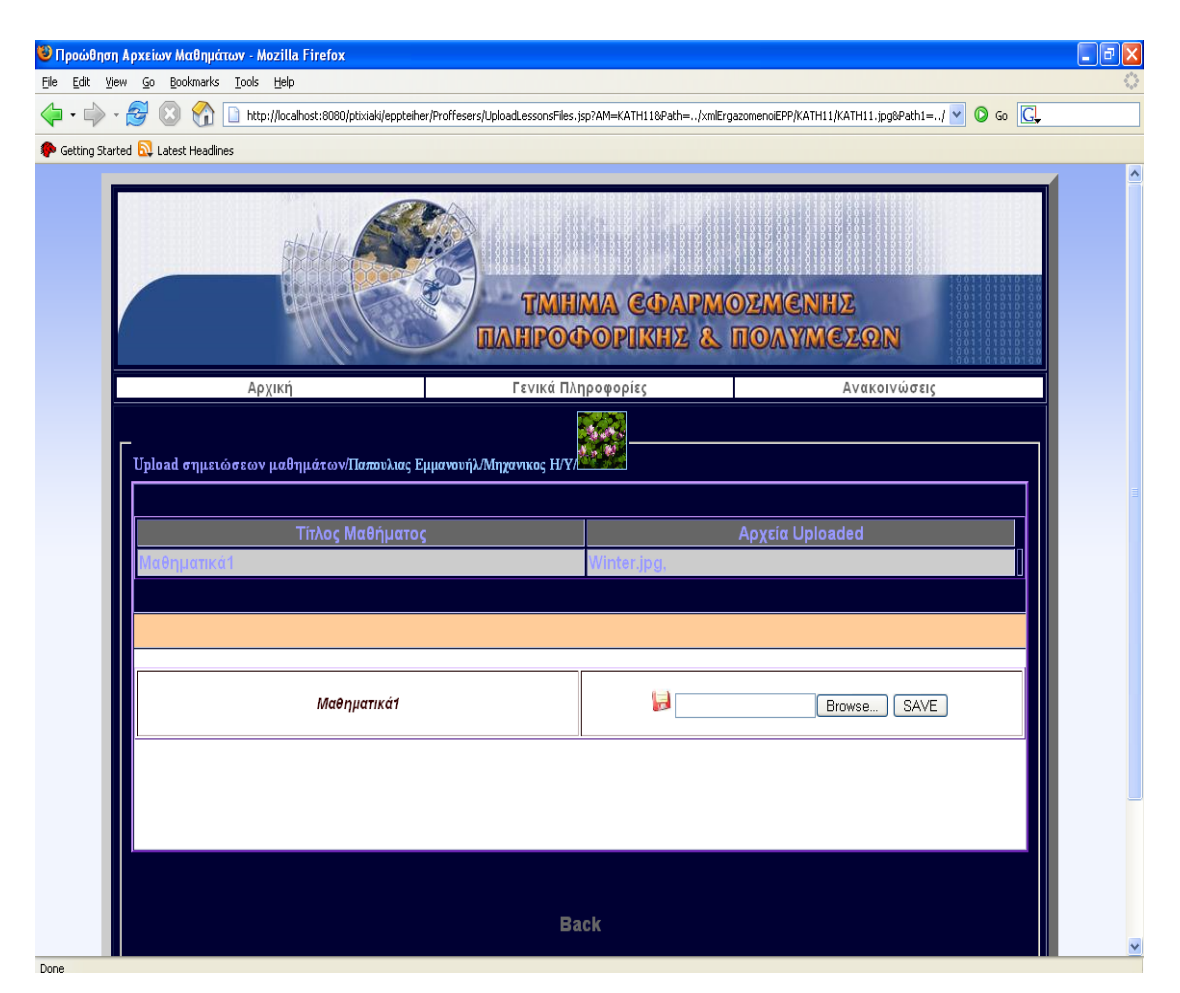

**Εικόνα 5.3-2: Προώθηση αρχείων μαθημάτων**

Επίσης υπάρχει ένας ενημερωτικός πίνακας που παρουσιάζει ποια αρχεία έχει ήδη προωθήσει σε κάθε μάθημα του.

Τέλος κάθε φορά που εισέρχεται σε αυτό το τμήμα της εφαρμογής ενημερώνεται ποιες ήταν οι τελευταίες ενέργειες που πραγματοποίησε σε αυτό.

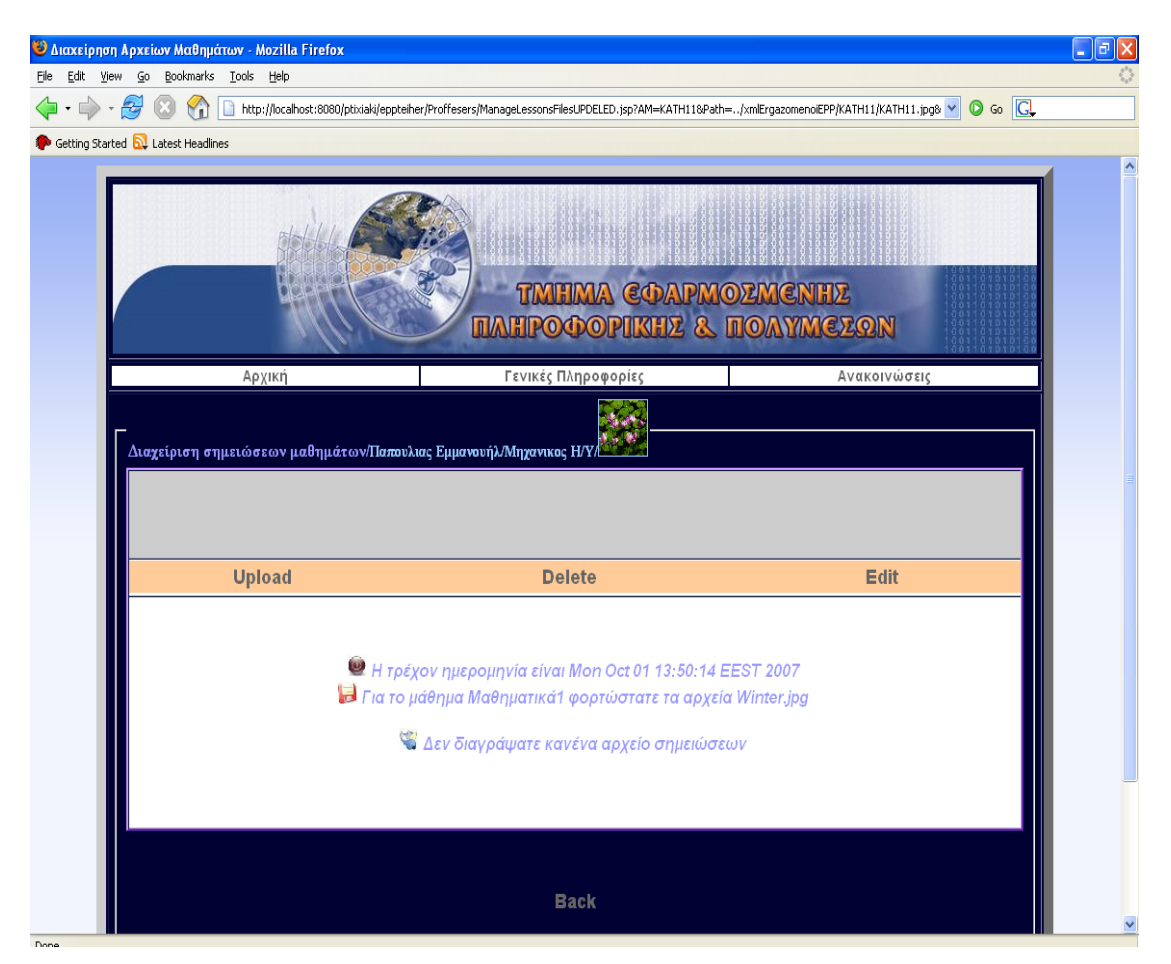

**Εικόνα 5.3-3: Διαχείριση αρχείων μαθημάτων επισκόπηση buffer ενεργειών**

Επιπλέον μία άλλη δυνατότητα που παραχωρείται στους καθηγητές είναι να καθορίσουν project για τα μαθήματα τους στα πλαίσια του τρέχοντος εξαμήνου. Για πραγματοποιηθεί αυτό θα πρέπει να εισέλθουν στο τμήμα της εφαρμογής που αφορά την διαχείριση project.

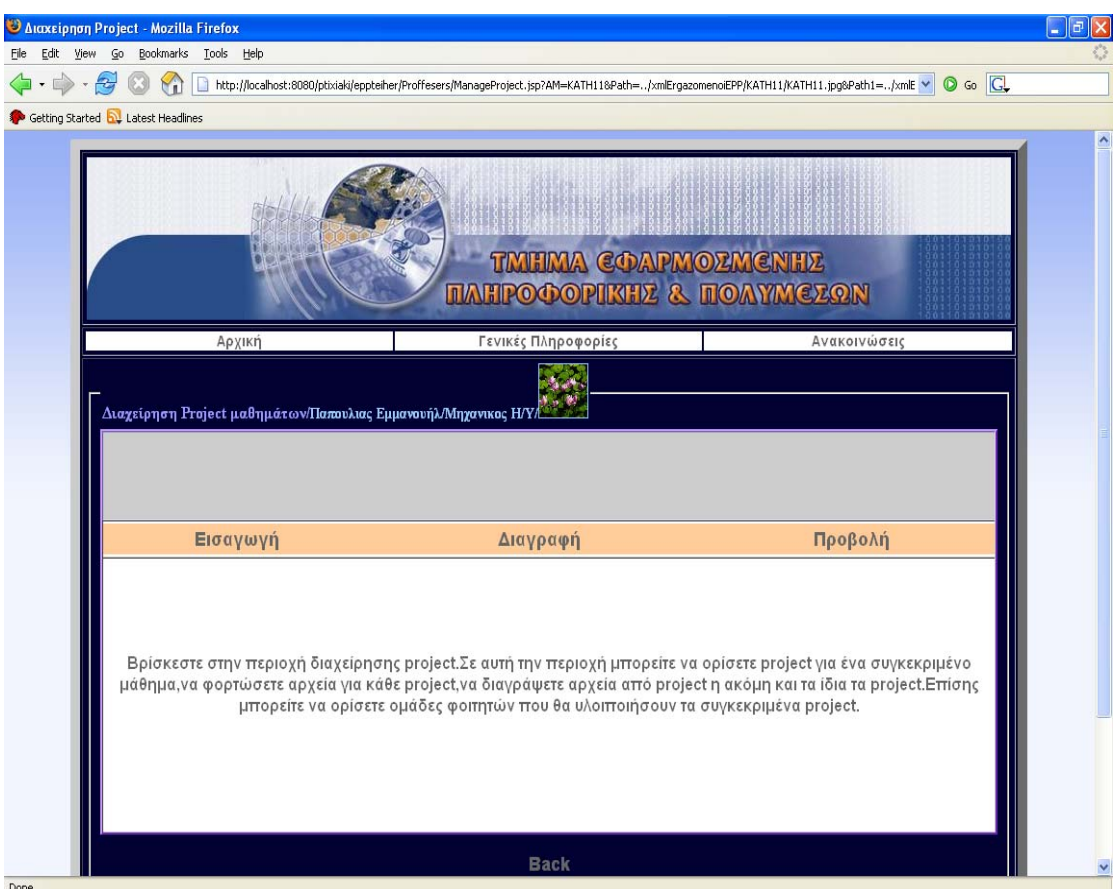

**Εικόνα 5.3-4: Διαχείριση project** 

Σε αυτή την περίπτωση παραχωρούνται οι δυνατότητες εισαγωγής, διαγραφής και προβολής υπαρχόντων project. Για την εισαγωγή ενός νέου για ένα από τα μαθήματα του, αρκεί να κατευθυνθεί στον υπερσύνδεσμο εισαγωγή και από το πτυσσόμενο μενού που θα παρουσιαστεί να επιλέξει νέο project.

Εφόσον πραγματοποιηθούν όλα τα παραπάνω εμφανίζεται μια φόρμα όπου ο εκπαιδευτικός μπορεί να ορίσει τίτλο και βαρύτητα βαθμού project ,για κάποιο συγκεκριμένο μάθημα.

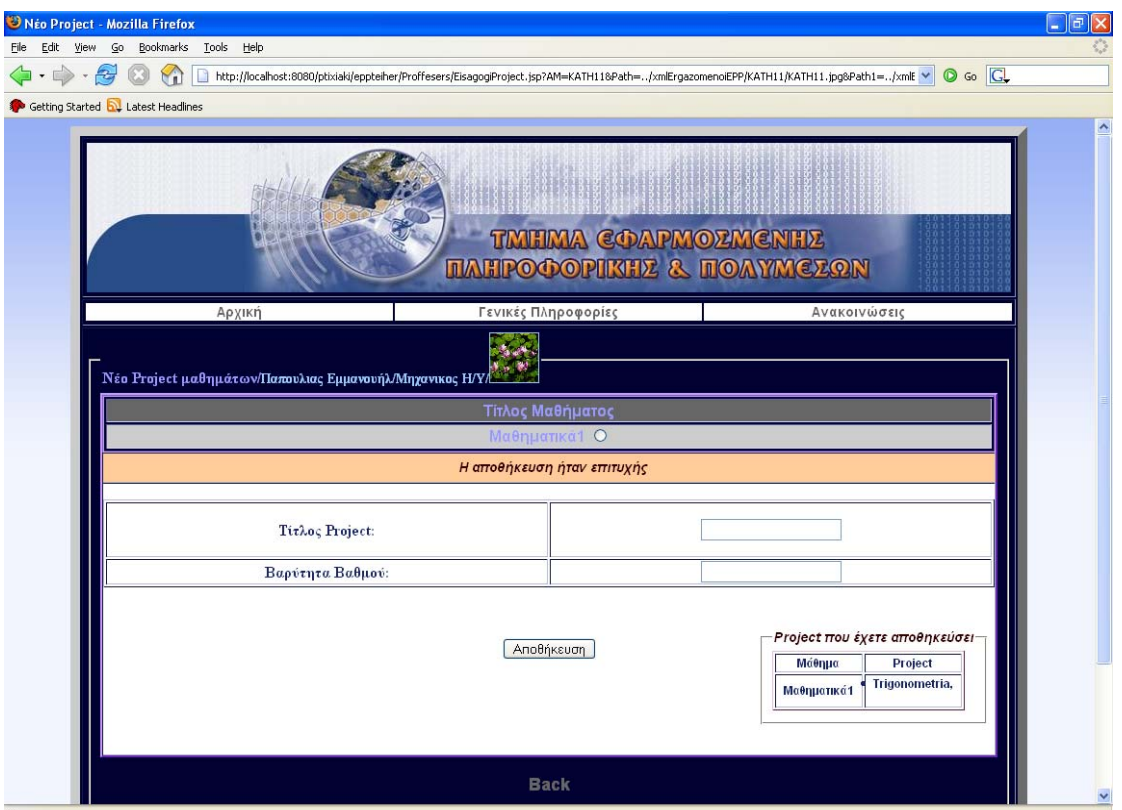

**Εικόνα 5.3-5: Νέο project** 

Επιπλέον στο κάτω μέρος εμφανίζονται όλα τα υπαρκτά project που έχει ορίσει ο καθηγητής για καθένα από τα μαθήματα στα οποία έχει καθοριστεί από την γραμματεία να είναι υπεύθυνος για την διδασκαλία τους.

Επιπροσθέτως παραχωρείται η δυνατότητα στον εκπαιδευτικό που έχει καθορίσει κάποιο η κάποια project για ένα διδασκόμενο μάθημα, να προωθήσει κάποια αρχεία τα οποία θα αναφέρονται στην συγκεκριμένη εργασία και θα είναι προσβάσιμα από τους φοιτητές που θα επιλέξουν να την υλοποιήσουν. Αυτό μπορεί να πραγματοποιηθεί αφότου ο εκπαιδευτικός επιλέξει από το πτυσσόμενο μενού της διεπαφής της εικόνας 19, το αρχείο για project. Επακόλουθο των παραπάνω θα είναι να εμφανιστεί η επόμενη ιστοσελίδα.

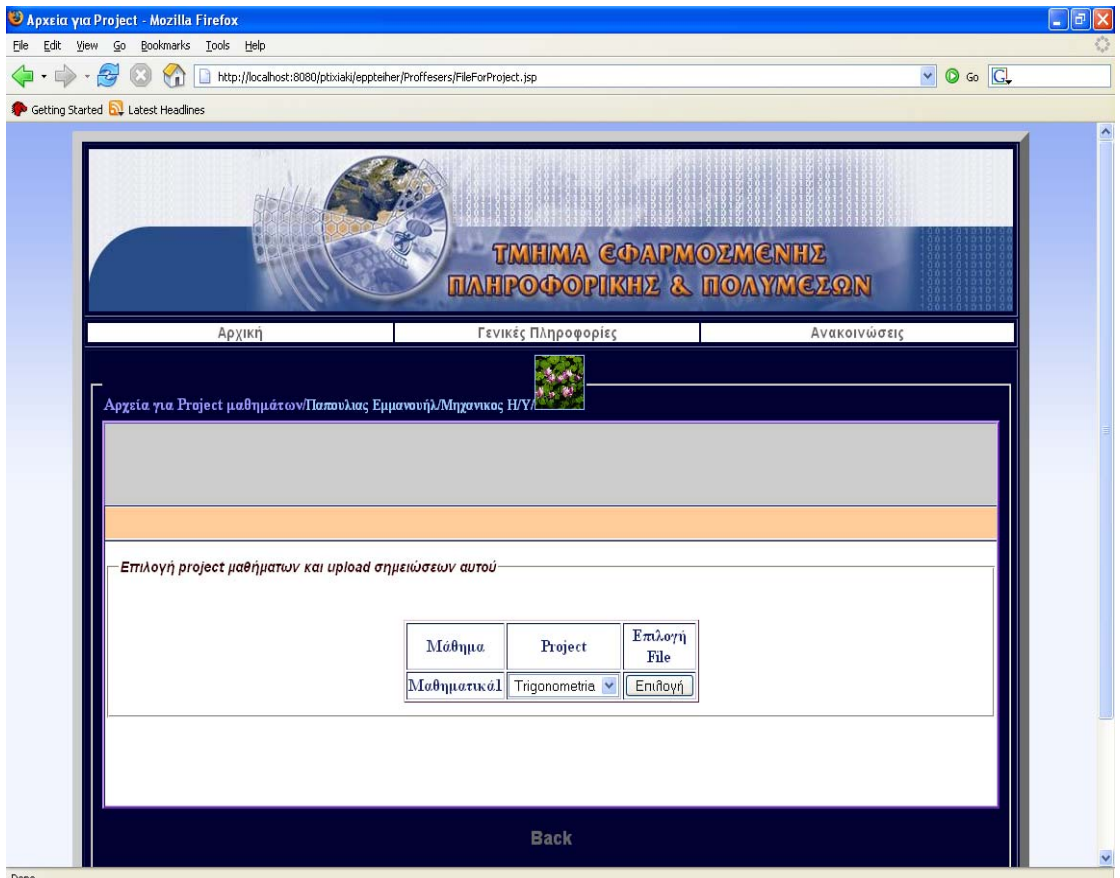

**Εικόνα 5.3-6: Αρχεία για project** 

Όπως παρατηρείται υπάρχει η δυνατότητα επιλογής συγκεκριμένου project συγκεκριμένου μαθήματος για να γίνει προώθηση χρήσιμων για την υλοποίηση του αρχείων.

Κατά την επιλογή του επιθυμητού project για γίνει διεργασία προώθησης εμφανίζεται η εξής ιστοσελίδα.

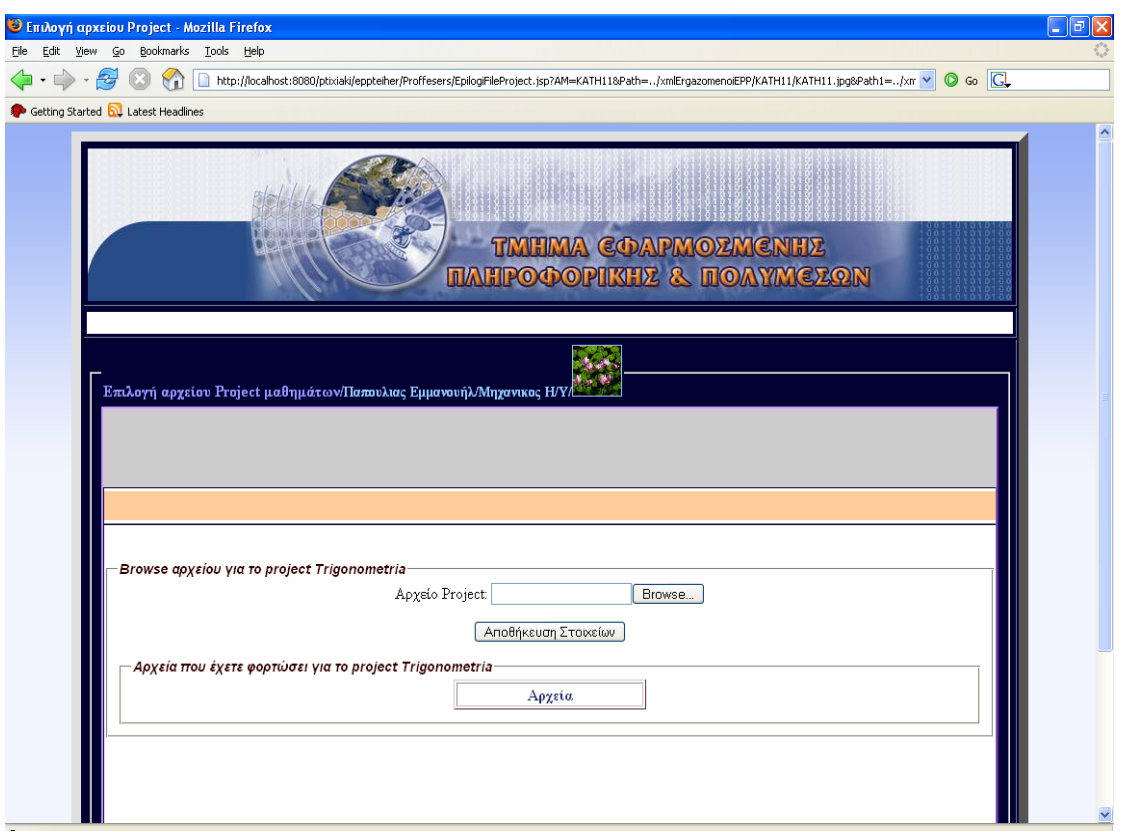

**Εικόνα 5.3-7: Προώθηση αρχείων project** 

Στην προκειμένη περίπτωση ο χρήστης της εφαρμογής(εκπαιδευτικός) μπορεί να επιλέξει τα αρχεία που επιθυμεί να προωθήσει αλλά και ταυτοχρόνως να ενημερώνεται για αυτά που έχει ήδη προωθήσει. Αφότου πραγματοποιηθούν τα παραπάνω έχει ορισθεί ένα project για το μάθημα του εκπαιδευτικού μαζί με όλα τα απαραίτητα για αυτό αρχεία και πλέον διατίθεται η δυνατότητα δήλωσης του από τους φοιτητές.

Από την πλευρά τους οι φοιτητές για να πραγματοποιήσουν εγγραφή σε project συγκεκριμένου μαθήματος που έχει οριστεί από τον επιβλέποντα εκπαιδευτικό θα πρέπει να κατευθυνθούν στο τμήμα της εφαρμογής που αναφέρεται στην διαχείριση μαθημάτων. Με την εκδήλωση της ενέργειας αυτής εμφανίζεται η παρακάτω διεπαφή.

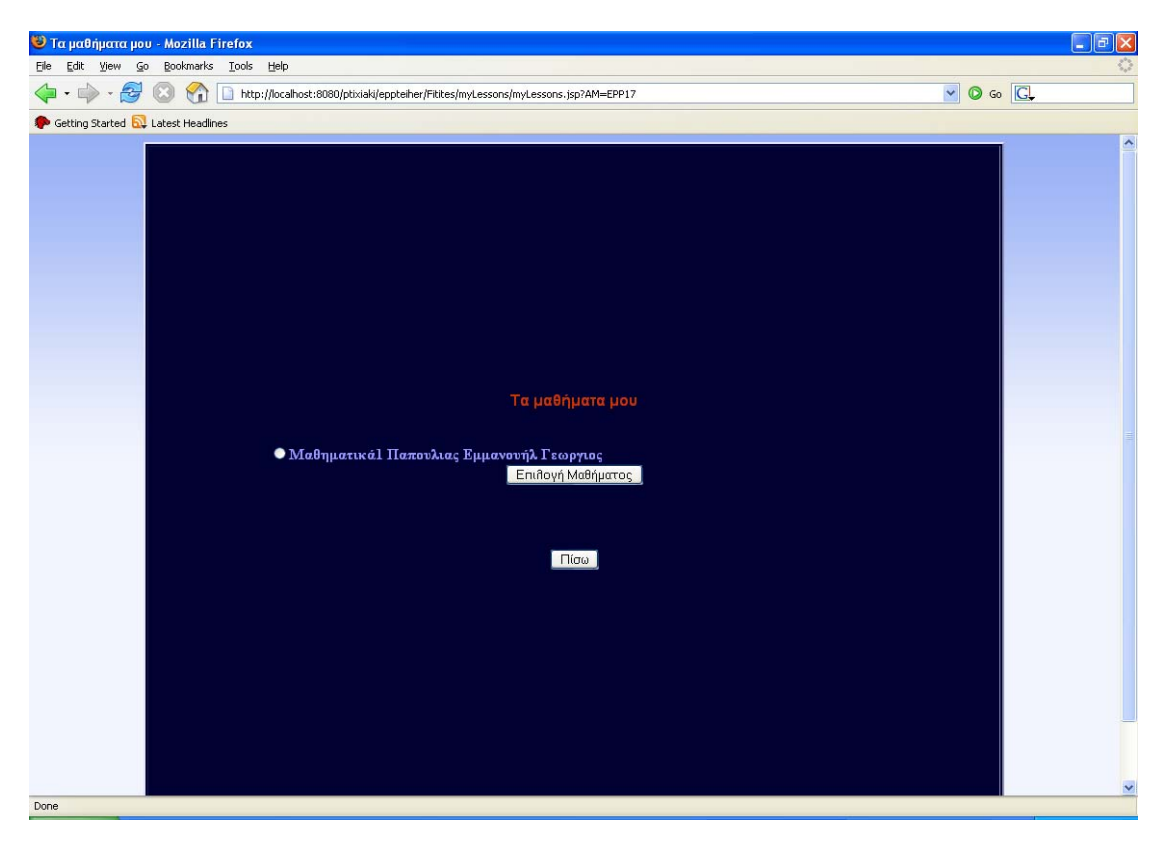

**Εικόνα 5.3-8: Τα μαθήματα των φοιτητών**

Στην προκειμένη περίπτωση εμφανίζεται μία λίστα με τα μαθήματα που έχει δηλώσει ο φοιτητής στο τρέχον εξάμηνο. Του δίνεται η δυνατότητα να επιλέξει ένα από αυτά για να έχει μετέπειτα πρόσβαση σε υπηρεσίες που αφορούν το συγκεκριμένο μάθημα.

Εφόσον επιλεχθεί κάποιο από τα δηλωθέντα μαθήματα , θα εμφανιστεί η παρακάτω διεπαφή.

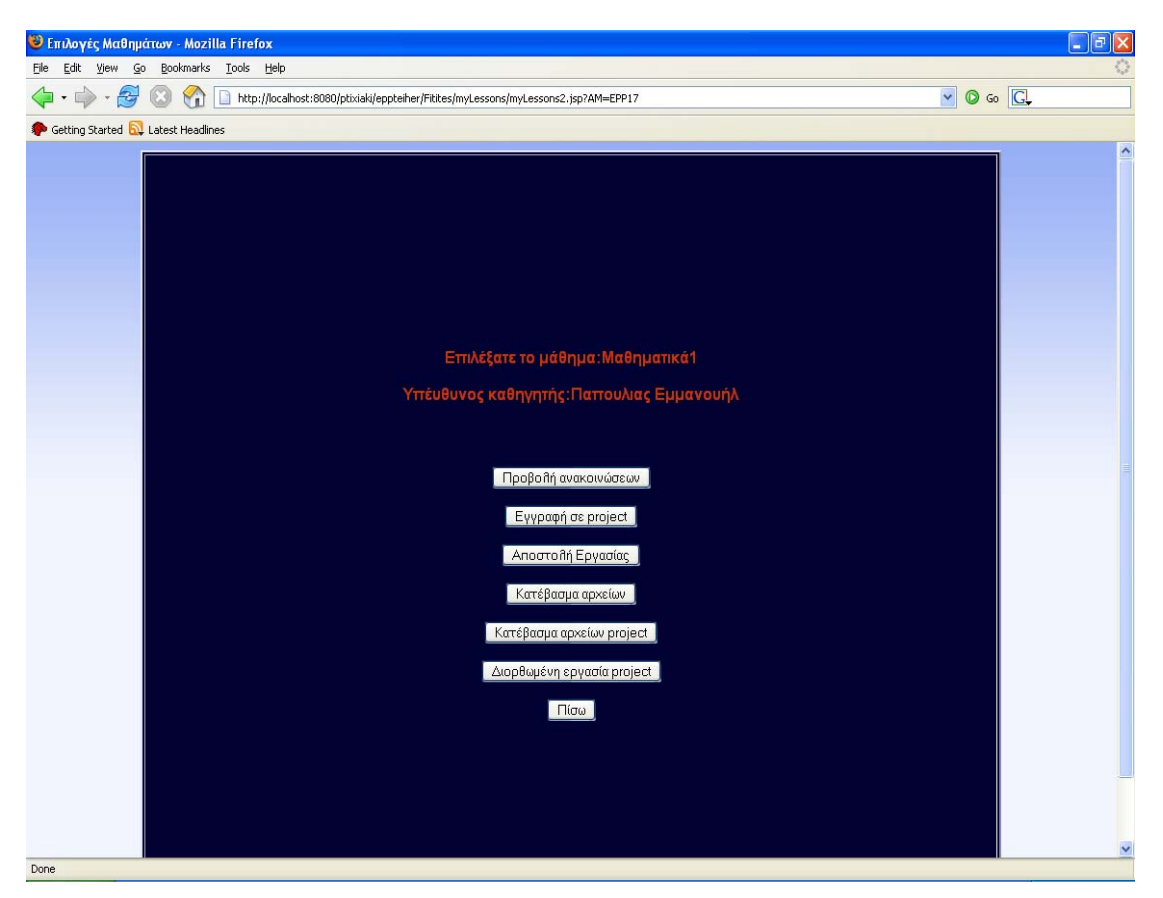

**Εικόνα 5.3-9: Επιλογές μαθημάτων**

Παρατηρείται λοιπόν ότι υπάρχει μια πληθώρα επιλογών που αφορούν το συγκεκριμένο μάθημα. Για γίνει η εγγραφή του φοιτητή σε κάποια από τα διαθέσιμα project του μαθήματος αρκεί ο προηγουμένως να απευθυνθεί στο τμήμα της διεπαφής που αφορά την εγγραφή σε project.

Ακολούθως εμφανίζεται ιστοσελίδα όπου έχει όλα τα διαθέσιμα project που έχουν δηλωθεί για το συγκεκριμένο μάθημα και δίνεται η δυνατότητα επιλογής του φοιτητή ,μέχρις ότου ο καθηγητής δηλώσει ηλεκτρονικά ότι οι εγγραφές στα project έχουν ολοκληρωθεί.

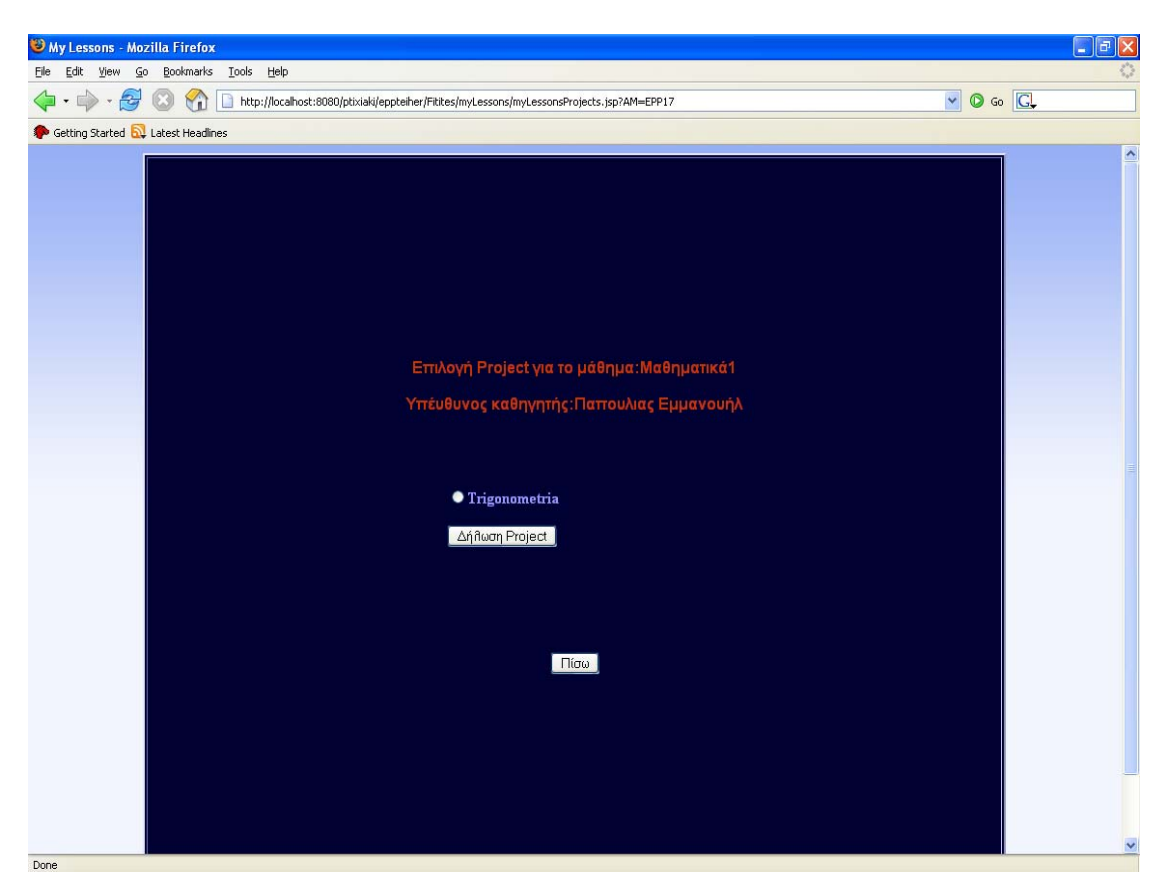

**Εικόνα 5.3-10: Επισκόπηση στοιχείων project φοιτητή**

Εφόσον πραγματοποιηθεί η εγγραφή εμφανίζονται κάποιες επιπλέον πληροφορίες που αφορούν το επιλεγμένο project όπως πχ( η βαρύτητα βαθμού,η ομάδα όπου ανήκει ο φοιτητής ,εάν πραγματοποιήθηκαν οι εγγραφές κλπ).Έτσι λοιπόν πραγματοποιείται η εγγραφή των φοιτητών σε project που έχουν καθοριστεί από τους επιβλέποντες καθηγητές.

Εφόσον πραγματοποιηθούν εγγραφές των φοιτητών σε συγκεκριμένα project ο υπεύθυνος καθηγητής έχει την δυνατότητα να τους χωρίσει σε ομάδες εργασίας ηλεκτρονικά. Για την υλοποίηση των προαναφερόμενων ο εκπαιδευτικός απευθύνεται στο τμήμα της εφαρμογής διαχείρισης project όπου κατευθυνόμενος στον υπερσύνδεσμο προβολή, επιλέγει την προβολή project από το πτυσσόμενο μενού που εμφανίζεται.

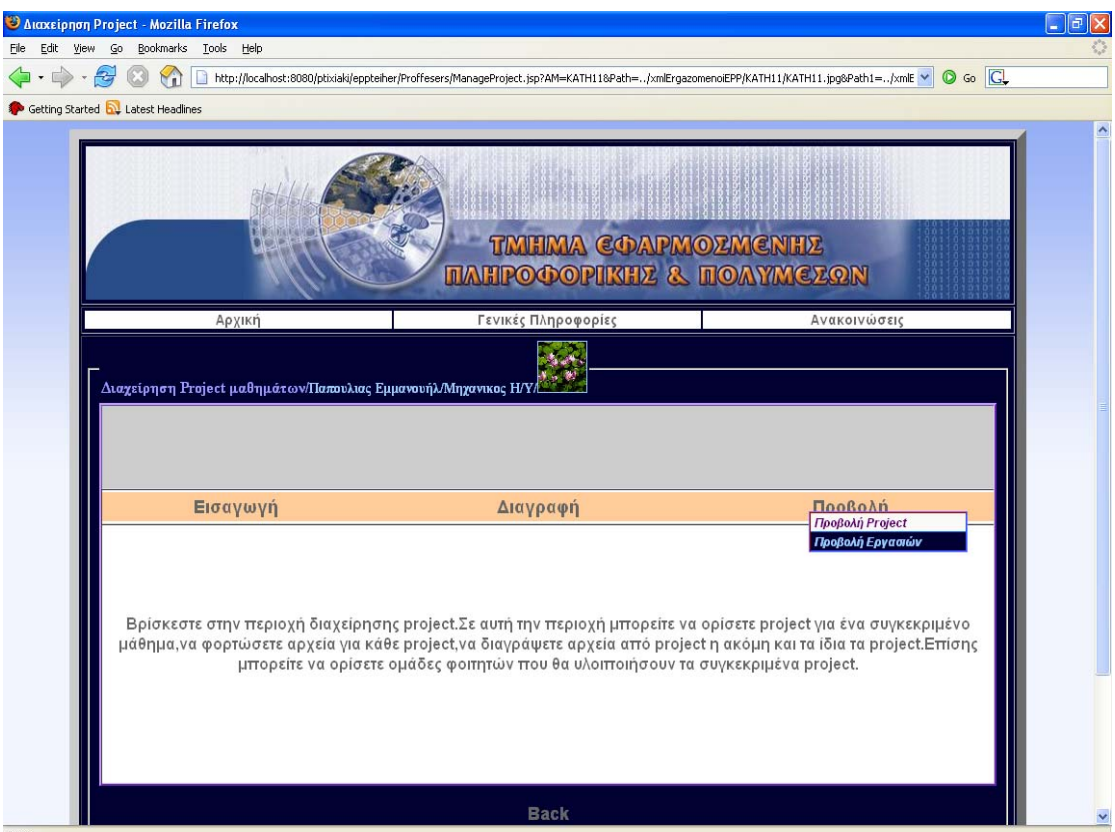

**Εικόνα 5.3-11: Διαχείριση Project** 

Αφότου πραγματοποιηθεί η παραπάνω ενέργεια εμφανίζεται η παρακάτω διεπαφή από όπου ο εκπαιδευτικός έχει την δυνατότητα να επιλέξει για ένα συγκεκριμένο μάθημα ένα συγκεκριμένο τίτλο project.

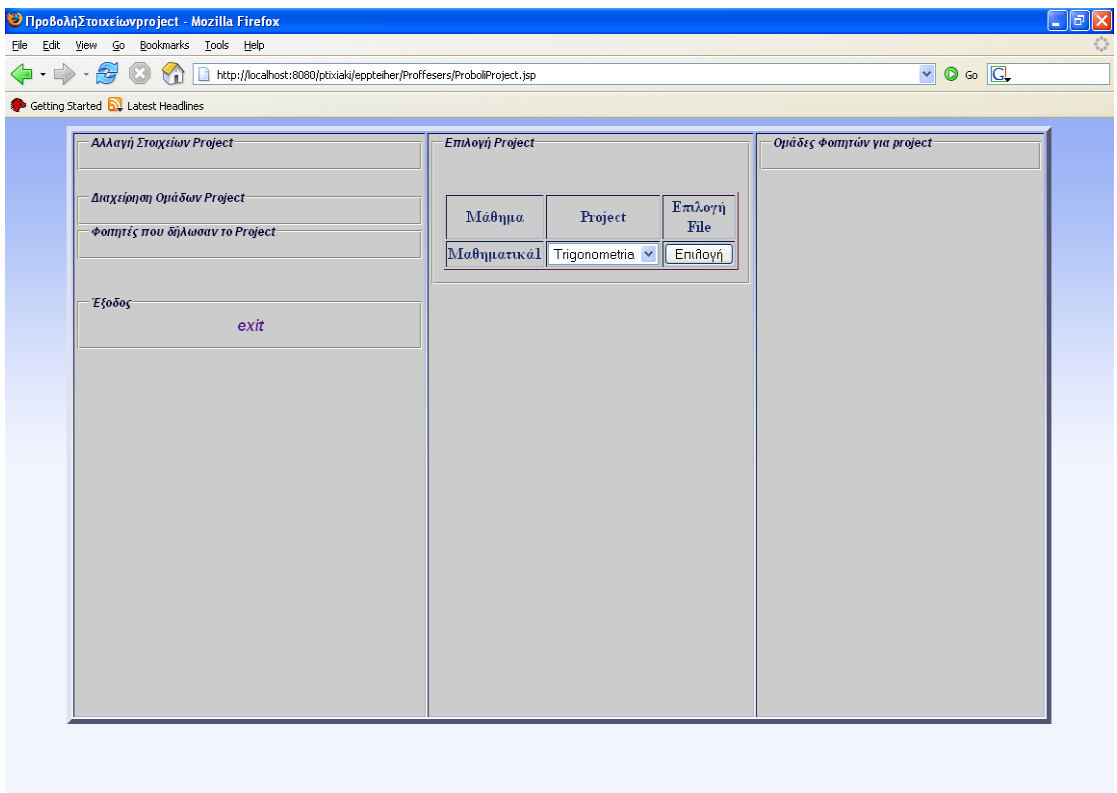

**Εικόνα 5.3-12: Προβολή στοιχείων project** 

Εφόσον γίνει η επιλογή του συγκεκριμένου project γίνεται η προβολή των στοιχείων του καθώς και τα στοιχεία των μαθητών που έχουν επιλέξει την συμμετοχή τους σε αυτό.

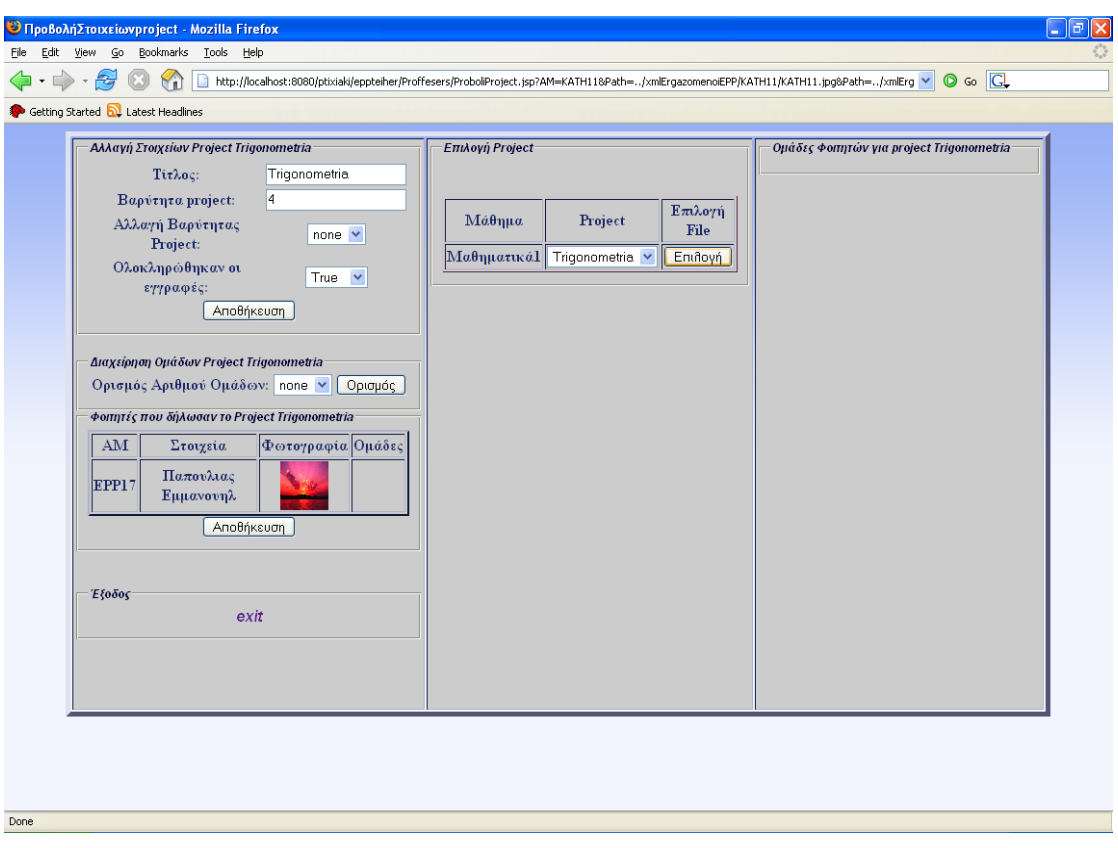

**Εικόνα 5.3-13: Προβολή στοιχείων και ορισμός ομάδων project** 

Ο εκπαιδευτικός έπειτα μπορεί να ορίσει ομάδες εργασίας και να εντάξει τους φοιτητές σε αυτές. Επιπλέον μπορεί να αλλάξει την βαρύτητα του project και να καθορίσει πότε ολοκληρώθηκαν οι εγγραφές στα project έτσι ώστε να απαγορευθεί οποιαδήποτε αλλαγή εγγραφής από την πλευρά των φοιτητών.

Αφού λοιπόν ο φοιτητής ενταχθεί σε κάποια ομάδα για την υλοποίηση του project που έχει επιλέξει ,παρέχεται σε αυτόν όπως και στα υπόλοιπα μέλη της ομάδας η δυνατότητα να αποστείλουν την εργασία τους σαν ομάδα .Για να εκτελέσουν τις παραπάνω εργασίες επιλέγουν την είσοδο τους στο τμήμα της εφαρμογής που αναφέρεται στην διαχείριση μαθημάτων.

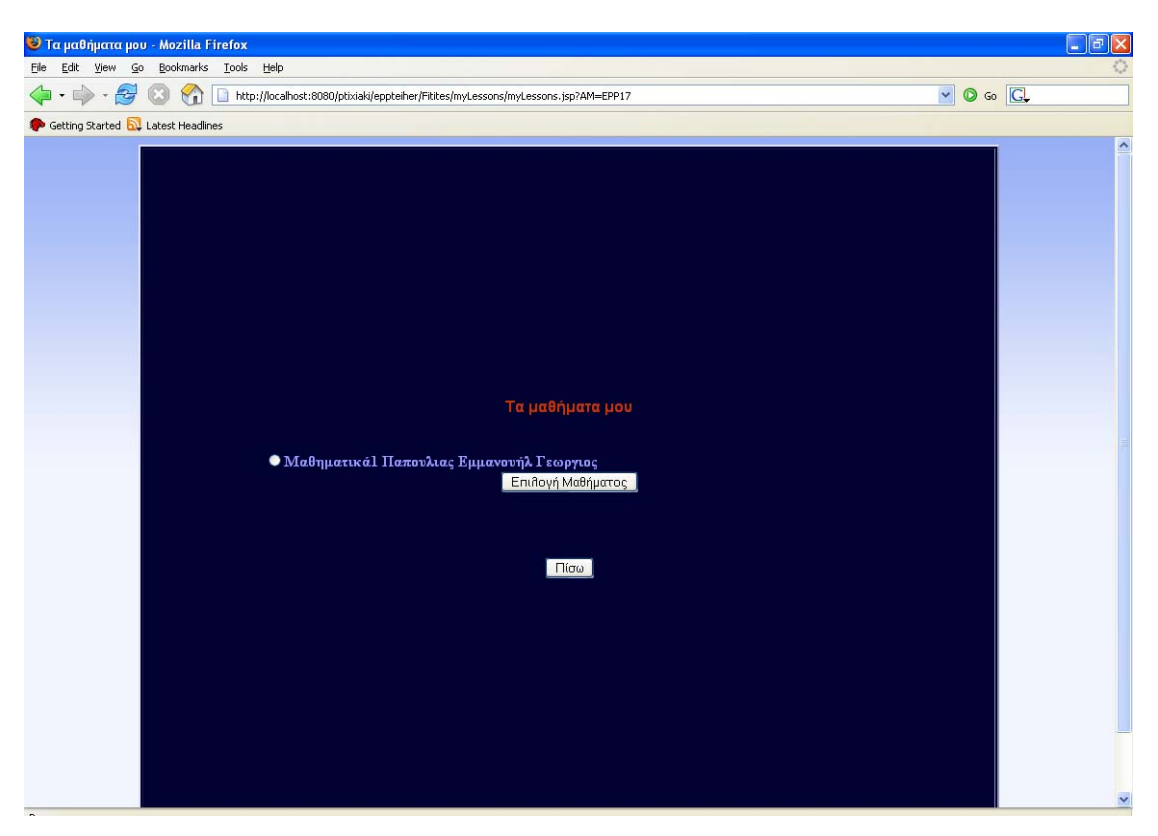

**Εικόνα 5.3-14: Μαθήματα που δηλώθηκαν από φοιτητές**

Ακολούθως επιλέγουν το αντίστοιχο μάθημα και εισέρχονται σε ιστοσελίδα που τους παρέχει υπηρεσίες για αυτό.

Από την παρακάτω ιστοσελίδα γίνεται η επιλογή της αποστολής εργασίας.

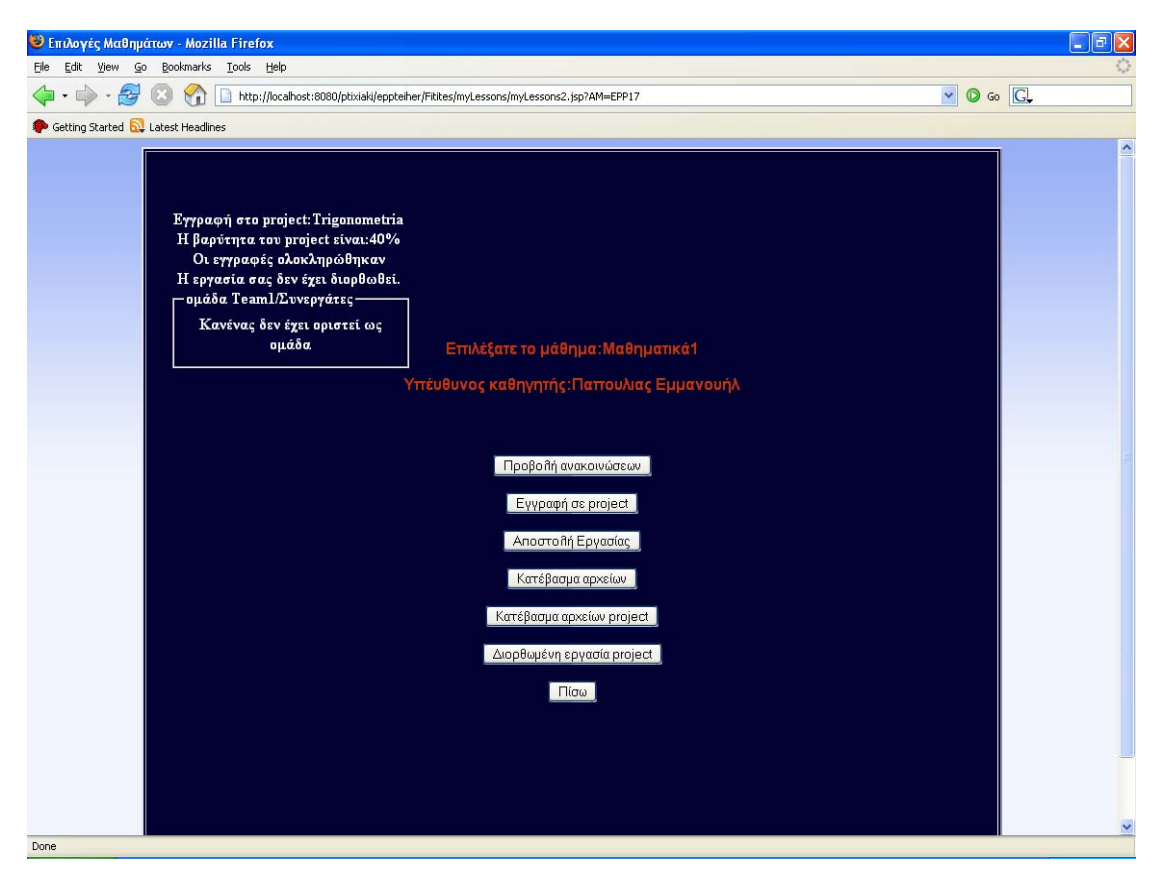

**Εικόνα 5.3-15: Παροχή υπηρεσιών σε μαθήματα που δηλώθηκαν από τους φοιτητές**

Όπως μπορεί να παρατηρηθεί πλαγίως εμφανίζονται κάποιες πληροφορίες που αφορούν το project που έχει δηλώσει ο χρήστης για το συγκεκριμένο μάθημα.

Εφόσον επιλεχθεί η αποστολή εργασίας από την προηγούμενη διεπαφή ,εμφανίζεται περιοχή επιλογής αρχείων για την προώθηση τους και την προβολής τους από το επιβλέποντα καθηγητή.

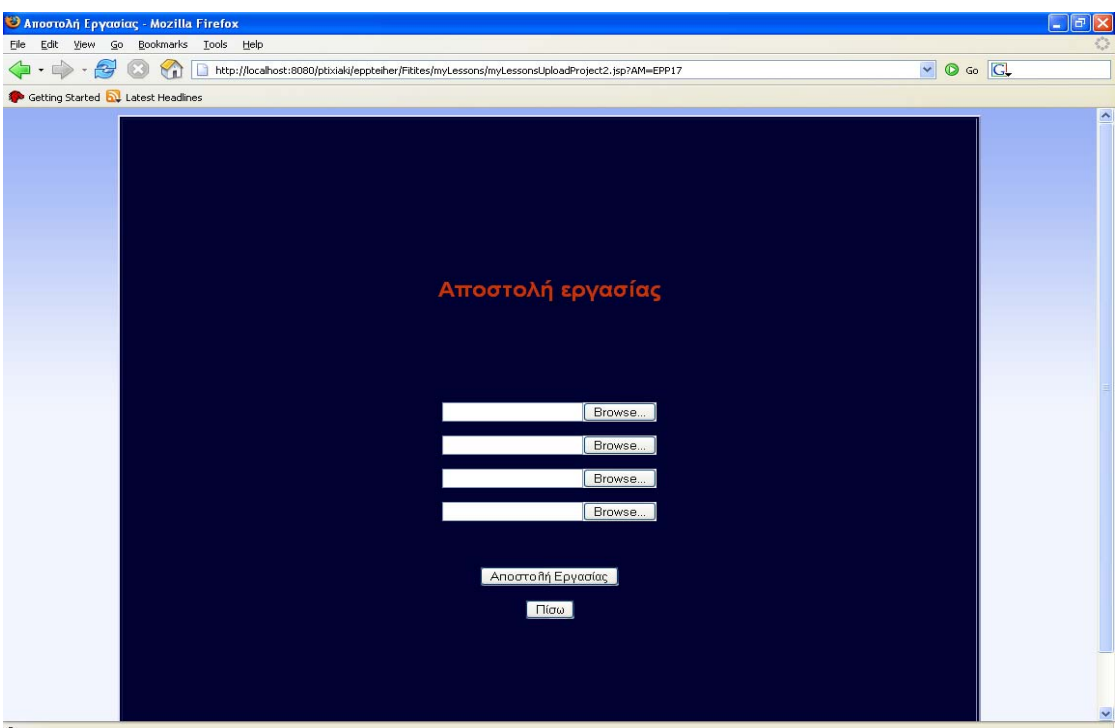

**Εικόνα 5.3-16: Αποστολή εργασίας για δηλωμένο project από τους φοιτητές**

Τα αρχεία που θα αποσταλούν με χρήση της παραπάνω φόρμας θα είναι όμοια για όλα τα μέλη της ομάδας των φοιτητών που έχουν οριστεί για την υλοποίηση του project.

Με την αποστολή της εργασίας από τη ομάδα φοιτητών του project ,δίνεται η δυνατότητα προβολής της από τον επιβλέποντα εκπαιδευτικό. Θα πρέπει ο προηγούμενος να εισέλθει στο τμήμα της εφαρμογής διαχείριση project και από εκεί να επιλέξει την προβολή εργασιών από το πτυσσόμενο μενού του υπερσυνδέσμου προβολή.

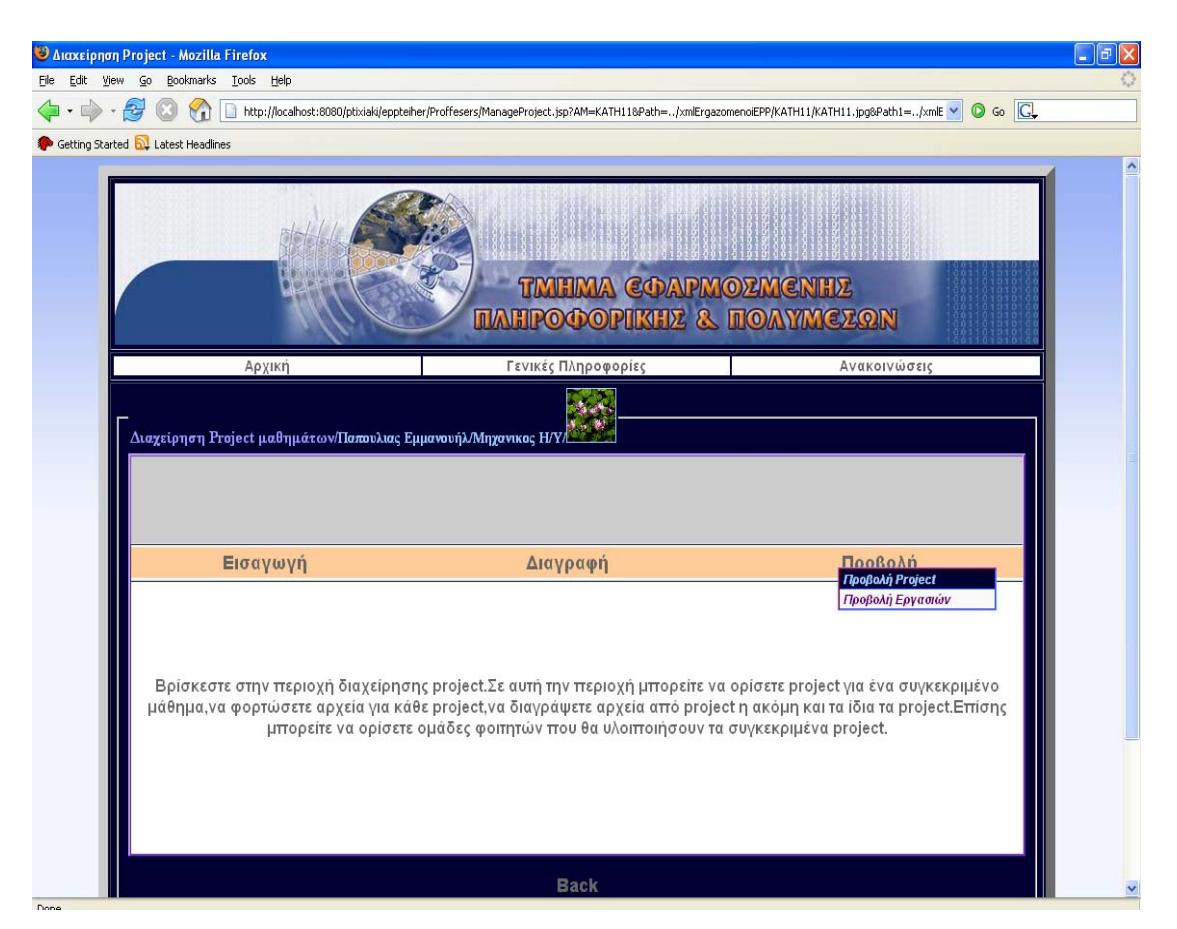

**Εικόνα 5.3-17: Διαχείριση project από τους καθηγητές**

Έπειτα αφού γίνει επιλογή του επιθυμητού τίτλου project ,προβάλλονται όλες οι υπαρκτές ομάδες φοιτητών καθώς και οι εργασίες που απεστάλησαν από αυτούς. Επιπλέον παρέχονται μια σειρά δυνατοτήτων στον εκπαιδευτικό όπως η αποστολή διορθωμένων εργασιών, ορισμός βαθμολογίας κλπ.

Παρακάτω παρατηρούμε μια τέτοια περίπτωση όπου περιλαμβάνει μια ομάδα φοιτητών στους οποίους έχει αποσταλεί η διορθωμένη εργασία και πραγματοποιήθηκε απόδοση βαθμολογίας.

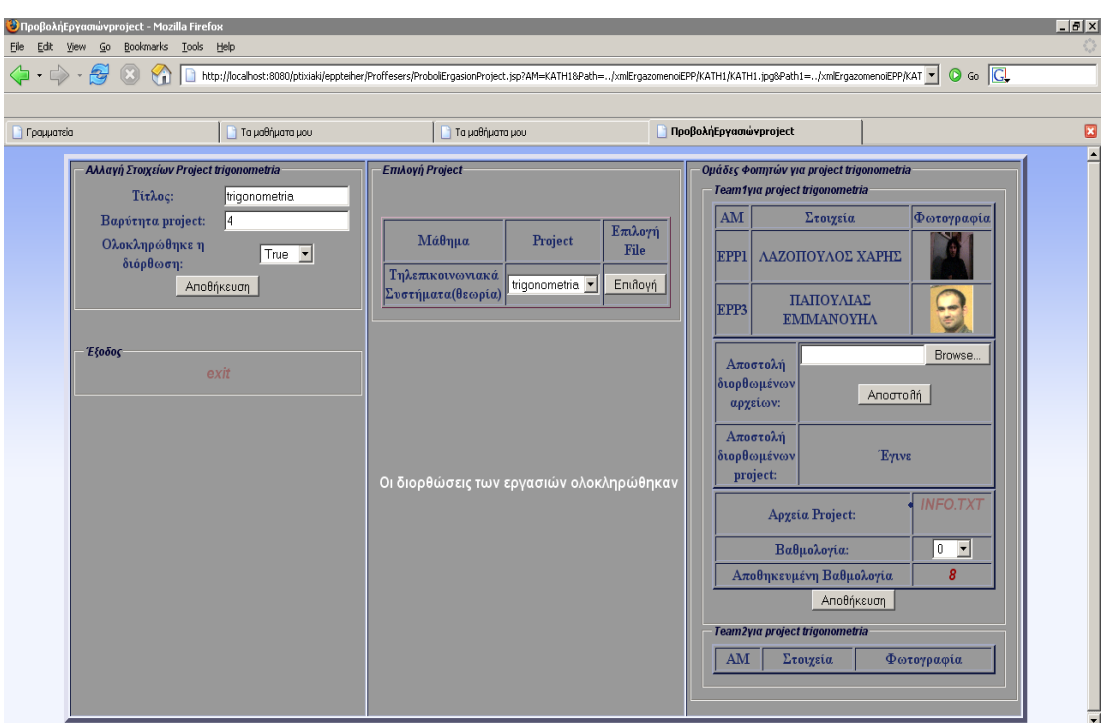

**Εικόνα 5.3-18: Προβολή εργασιών project και απόδοση βαθμολογίας σε αυτό**

Ενημερωτικό μήνυμα εμφανίζεται κατά την ολοκλήρωση των διορθώσεων αποσταλμένων εργασιών από τον υπεύθυνο καθηγητή και οι φοιτητές πλέον έχουν την δυνατότητα να προσπελάσουν τη διορθωμένη εργασία τους.

Για την εκτέλεση της προσπέλασης διορθωμένης εργασίας ο φοιτητής που ανήκει σε μια από τις ομάδες του project θα πρέπει να χρησιμοποιήσει το τμήμα της εφαρμογής που αναφέρεται στην διαχείριση μαθημάτων. Αφότου επιλέξει το μάθημα επιλέγει το πλαίσιο διορθωμένη εργασία project. Με αυτό το τρόπο θα εισαχθεί σε μια ιστοσελίδα με τη παρακάτω μορφή.

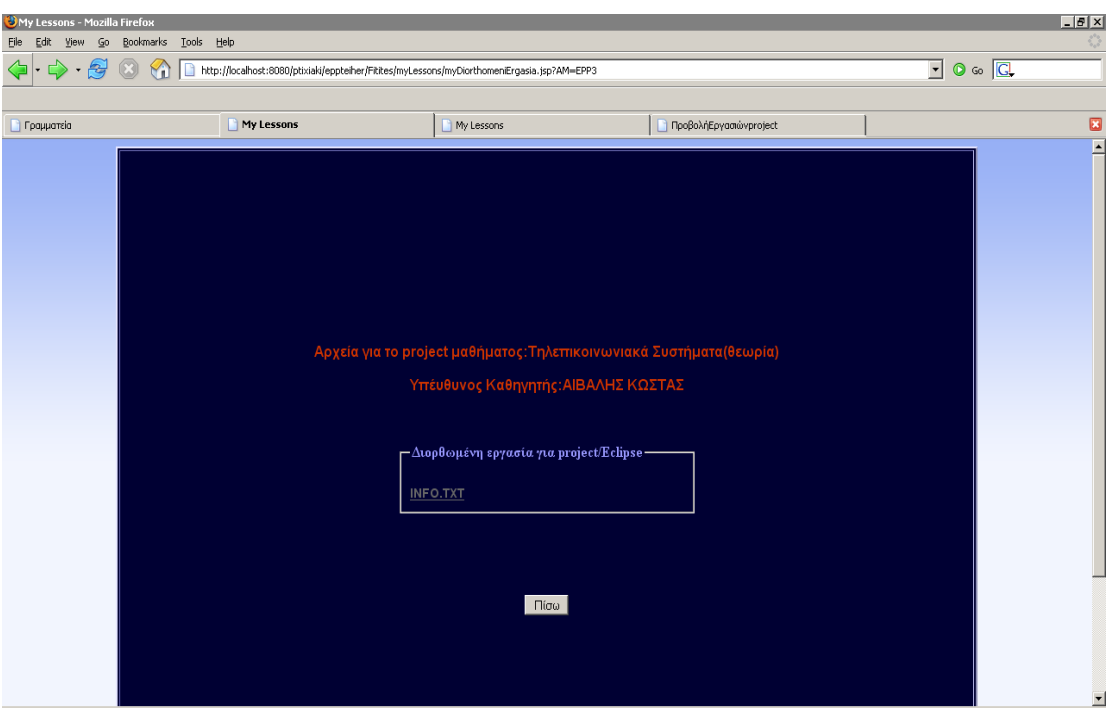

**Εικόνα 5.3-19: Προβολή διορθωμένων εργασιών project από τους φοιτητές**

Παρατηρούμε λοιπόν ότι υπάρχει ένας υπερσύνδεσμος ο οποίος οδηγεί τους φοιτητές στην προβολή της διορθωμένης εργασίας τους. Σε περίπτωση που ανήκουν σε κάποια ομάδα τότε το αρχείο είναι όμοιο για όλα τα μέλη που απαρτίζουν την ομάδα. Εφόσον έχει καταχωρηθεί η βαθμολογία του καθηγητή στους φοιτητές που δήλωσαν το project, είναι έτοιμος να καταχωρήσει και το συνολικό βαθμό για τον καθένα τους συμπεριλαμβάνοντας και τον αντίστοιχο της εξεταστικής.

# *5.4 Διαχείριση βαθμολογίας φοιτητών*

Για να εκτελέσει την ενέργεια απόδοσης βαθμολογίας στους φοιτητές ο εκπαιδευτικός οφείλει να εισέλθει στο τμήμα της εφαρμογής που αφορά την διαχείριση βαθμολογίας. Αφότου πραγματοποιήσει την εισαγωγή του σε αυτό το τμήμα της εφαρμογής εμφανίζεται η εξής ιστοσελίδα.

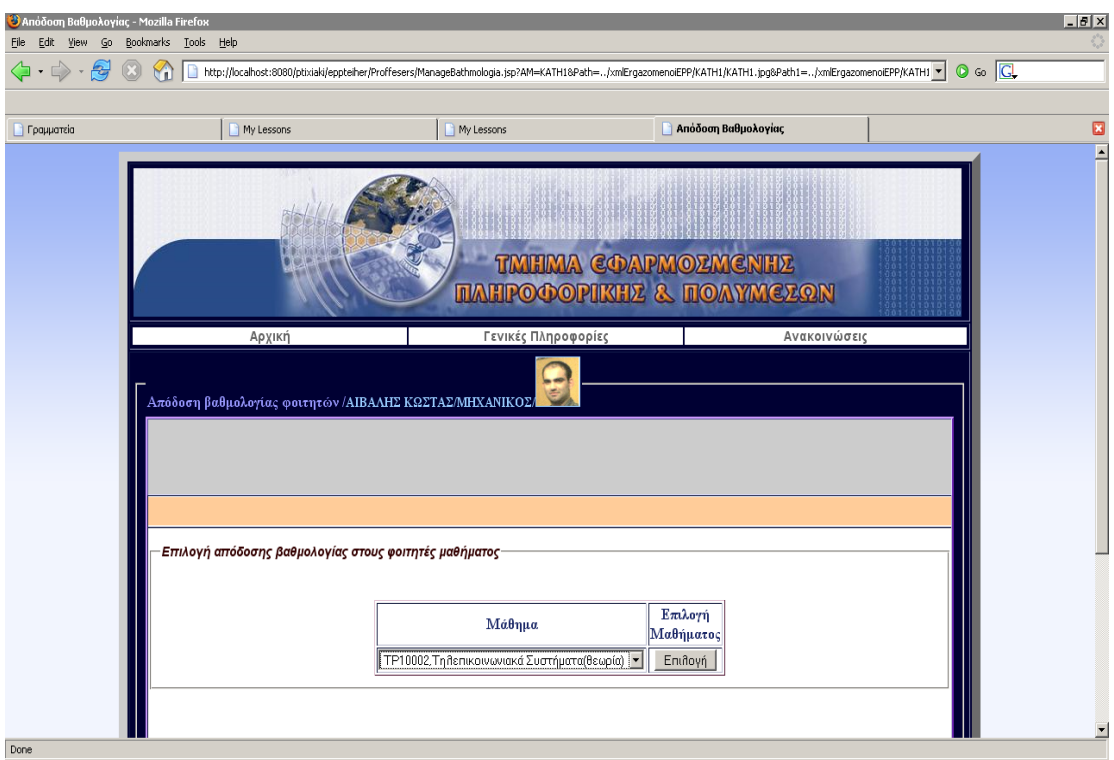

**Εικόνα 5.4-1: Απόδοση βαθμολογίας(επιλογή επιθυμητού μαθήματος)** 

 Όλα τα μαθήματα στα οποία έχει οριστεί υπεύθυνος διδασκαλίας ο συγκεκριμένος καθηγητής εμφανίζονται με την μορφή πτυσόμενου πλαισίου. Έτσι θα πρέπει να επιλέξει από την προβαλλόμενη λίστα εκείνο που επιθυμεί να αποδώσει βαθμολογία.

Με την επιλογή λοιπόν του μαθήματος που επιθυμεί να αποδώσει βαθμολογία θα εμφανιστεί μια παρόμοια με την παρακάτω διεπαφή.

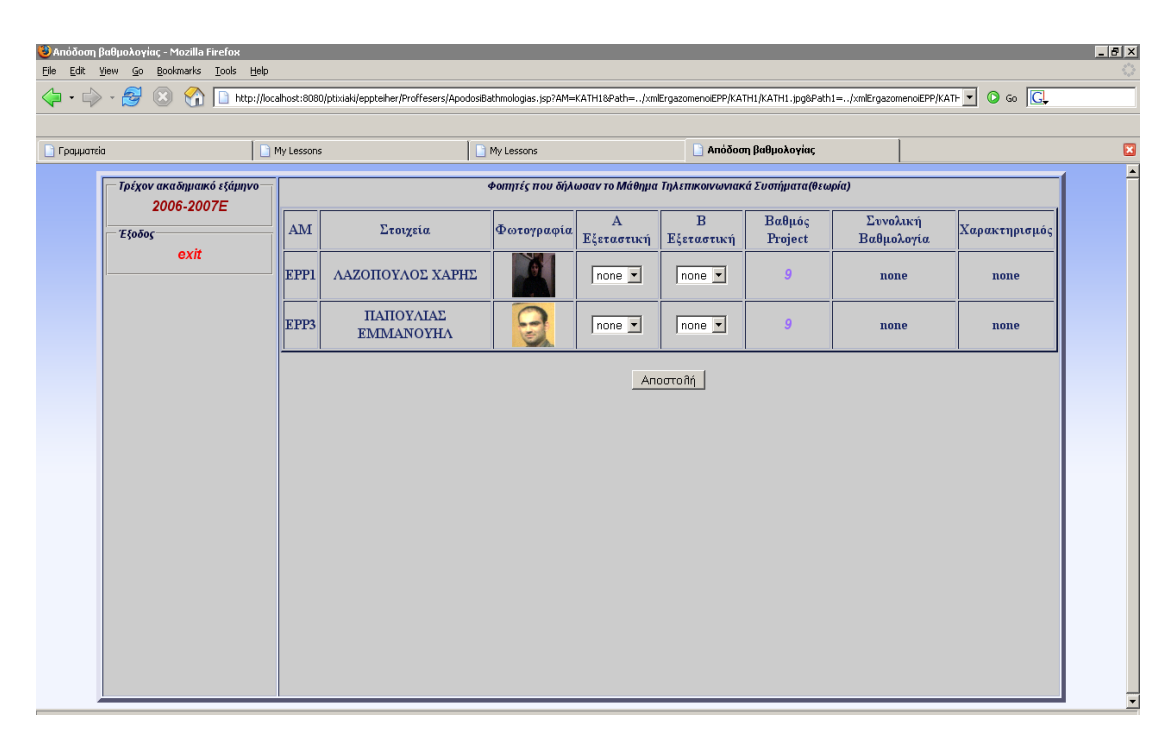

**Εικόνα 5.4-2: Απόδοση βαθμολογίας στους φοιτητές που δήλωσαν το συγκεκριμένο μάθημα**

Αυτή θα περιέχει όλους του φοιτητές που έχουν δηλώσει το συγκεκριμένο μάθημα κατά την διάρκεια του τρέχοντος εξαμήνου καθώς και τον βαθμό που τους έχει αποδοθεί στο δηλωθέν project σε περίπτωση που αυτό υπάρχει. Από την στιγμή που ο καθηγητής αποδώσει βαθμολογία για όλους τους φοιτητές αποστέλλει όλα τα δεδομένα σε ένα προσωρινό xml αρχείο το οποίο θα υπάρχει έως ώτου γίνει αποθήκευση της βαθμολογίας στην βάση δεδομένων.

Από την στιγμή που πραγματοποιηθούν τα παραπάνω δίνεται η δυνατότητα προεπισκόπησης της προσωρινής βαθμολογίας από τον φοιτητή. Θα πρέπει ο συγκεκριμένος να εισέλθει στο τμήμα της εφαρμογής που αφορά την διαχείριση βαθμολογίας στους φοιτητές.

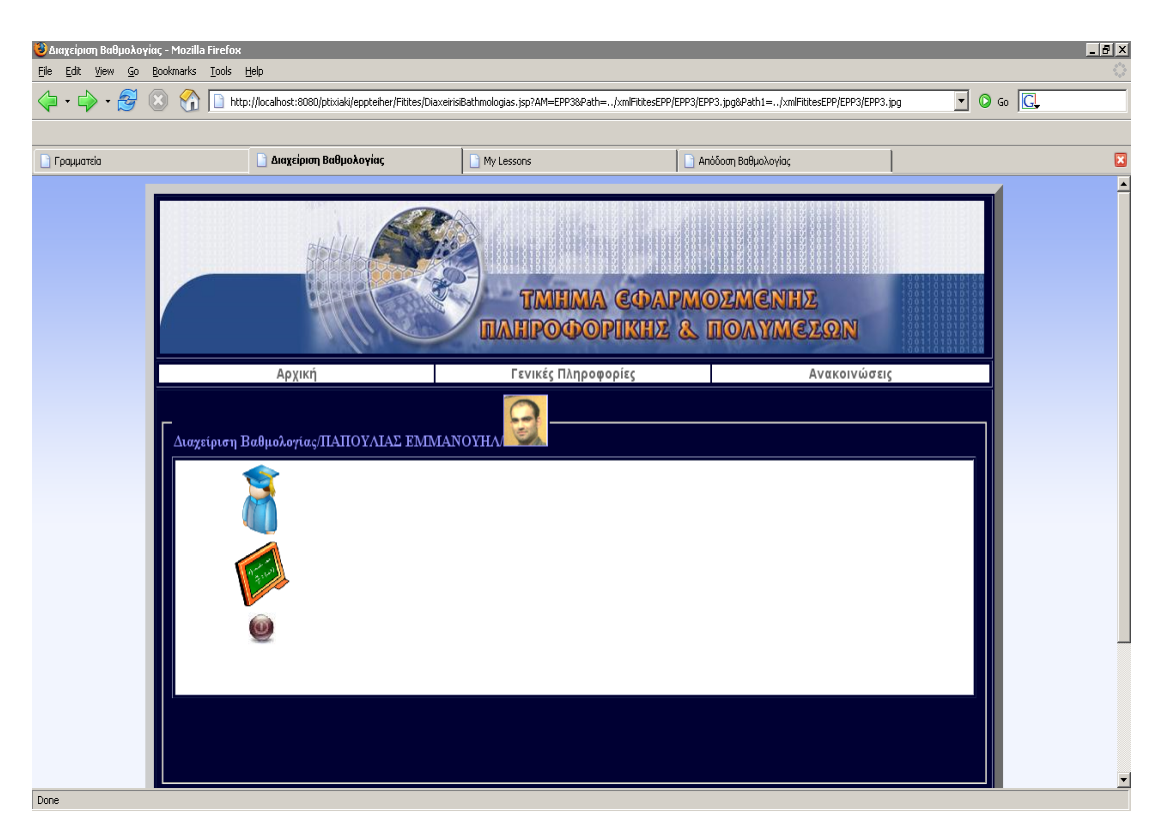

**Εικόνα 5.4-3: Δυνατότητα επισκόπησης αναλυτικής και προσωρινής βαθμολογίας από φοιτητές**

Εφόσον εισέλθει σε αυτό το τμήμα της εφαρμογής εμφανίζεται η παραπάνω διεπαφή από όπου ο φοιτητής μπορεί να επιλέξει ανάμεσα στην προβολή αναλυτικής και προσωρινής βαθμολογίας. Με τον όρο προσωρινή βαθμολογία εννοούμε ότι η συγκεκριμένη δεν έχει αποθηκευτεί ακόμη στην βάση δεδομένων και υπάρχει δυνατότητα αλλαγής από τον υπεύθυνο καθηγητή. Με τον όρο αναλυτική βαθμολογία εννοούμε τις βαθμολογίες που έχουν αποθηκευτεί στην βάση δεδομένων και δεν υπάρχει δυνατότητα αλλαγής αυτών από κανένα.

Εάν ο χρήστης στη συγκεκριμένη στιγμή επιλέξει την προβολή προσωρινής βαθμολογίας θα γίνει προβολή της παρακάτω ιστοσελίδας.

| $-10x$<br><b>Ο</b> Προεπισκόπηση προσωρινής βαθμολογίας φοιτητή - Mozilla Firefox<br>File Edit View Go Bookmarks Tools Help                                                                                    |                             |                                       |                                 |                     |                    |                            |                   |               |  |  |  |  |  |
|----------------------------------------------------------------------------------------------------|-----------------------------|---------------------------------------|---------------------------------|---------------------|--------------------|----------------------------|-------------------|---------------|--|--|--|--|--|
| $\langle \cdot   \cdot \rangle \cdot \mathcal{G}$ (8)<br>$\boxed{\cdot}$ 0 to $\boxed{\text{C}}$<br>$\mathcal{A}$<br>http://localhost:8080/ptixiaki/eppteiher/Fitites/ApodosiTemporaryBathmologias.jsp?AM=EPP3 |                             |                                       |                                 |                     |                    |                            |                   |               |  |  |  |  |  |
| $\blacksquare$<br>Προεπισκόπηση προσωρινής βαθμολ                                                                                                    |                             |                                       |                                 |                     |                    |                            |                   |               |  |  |  |  |  |
| Γραμματεία                                                                                                    |                             |                                       |                                 | My Lessons          |                    | <b>Απόδοση Βαθμολογίας</b> |                   |               |  |  |  |  |  |
| $\bullet$<br>- ΠΑΠΟΥΛΙΑΣ ΕΜΜΑΝΟΥΗΛ / ΕΡΡ3 -                                                                                                    |                             |                                       |                                 |                     |                    |                            |                   |               |  |  |  |  |  |
| - Γεξάμηνο                                                                                                    |                             |                                       |                                 |                     |                    |                            |                   |               |  |  |  |  |  |
|                                                                                                    | Κωδικός Μαθήματος           | Όνομα Μαθήματος                       | Υπέυθυνος<br>Καθηγητής          | <b>Α εξεταστική</b> | <b>Βεξεταστική</b> | Βαθμός project             | Τελικός<br>βαθμός | Χαρακτηρισμός |  |  |  |  |  |
|                                                                                                    | TP10002                     | Τηλεπικοινωνιακά<br>Συστήματα(θεωρία) | <b>AIBANHE</b><br>ΚΩΣΤΑΣ, ΚΑΤΗ1 | $\vert_6$           | none               | la                         | 7.5               | perase        |  |  |  |  |  |
|                                                                                                    | Σύνολο ώρες που δηλώθηκαν:6 |                                       |                                 |                     |                    |                            |                   |               |  |  |  |  |  |
|                                                                                                    |                             |                                       |                                 |                     |                    |                            |                   |               |  |  |  |  |  |
|                                                                                                    |                             |                                       |                                 |                     |                    |                            |                   |               |  |  |  |  |  |
|                                                                                                    |                             |                                       |                                 |                     |                    |                            |                   |               |  |  |  |  |  |
|                                                                                                    |                             |                                       |                                 |                     |                    |                            |                   |               |  |  |  |  |  |
|                                                                                                    |                             |                                       |                                 |                     |                    |                            |                   |               |  |  |  |  |  |
|                                                                                                    |                             |                                       |                                 |                     |                    |                            |                   |               |  |  |  |  |  |
|                                                                                                    |                             |                                       |                                 |                     |                    |                            |                   |               |  |  |  |  |  |
|                                                                                                    |                             |                                       |                                 |                     |                    |                            |                   |               |  |  |  |  |  |
|                                                                                                    |                             |                                       |                                 |                     |                    |                            |                   |               |  |  |  |  |  |
|                                                                                                    |                             |                                       |                                 |                     |                    |                            |                   |               |  |  |  |  |  |
|                                                                                                    |                             |                                       |                                 |                     |                    |                            |                   |               |  |  |  |  |  |
| Done<br>$1 - 1 - 1$                                                                                                    |                             |                                       |                                 |                     |                    |                            | distant of        |               |  |  |  |  |  |

**Εικόνα 5.4-4: Προεπισκόπηση προσωρινής βαθμολογίας**

Έτσι λοιπόν ο ίδιος έχοντας υπόψη του ότι πρόκειται για προσωρινή βαθμολογία μπορεί να απευθυνθεί στο καθηγητή σε περίπτωση που θεωρήσει ότι έχει αδικηθεί.

Για να μετατραπεί η προσωρινή βαθμολογία σε μόνιμη και αμετάβλητη αρκεί η γραμματεία να εισέλθει στο τμήμα της εφαρμογής που αναφέρεται στην απόδοση μόνιμης βαθμολογίας.

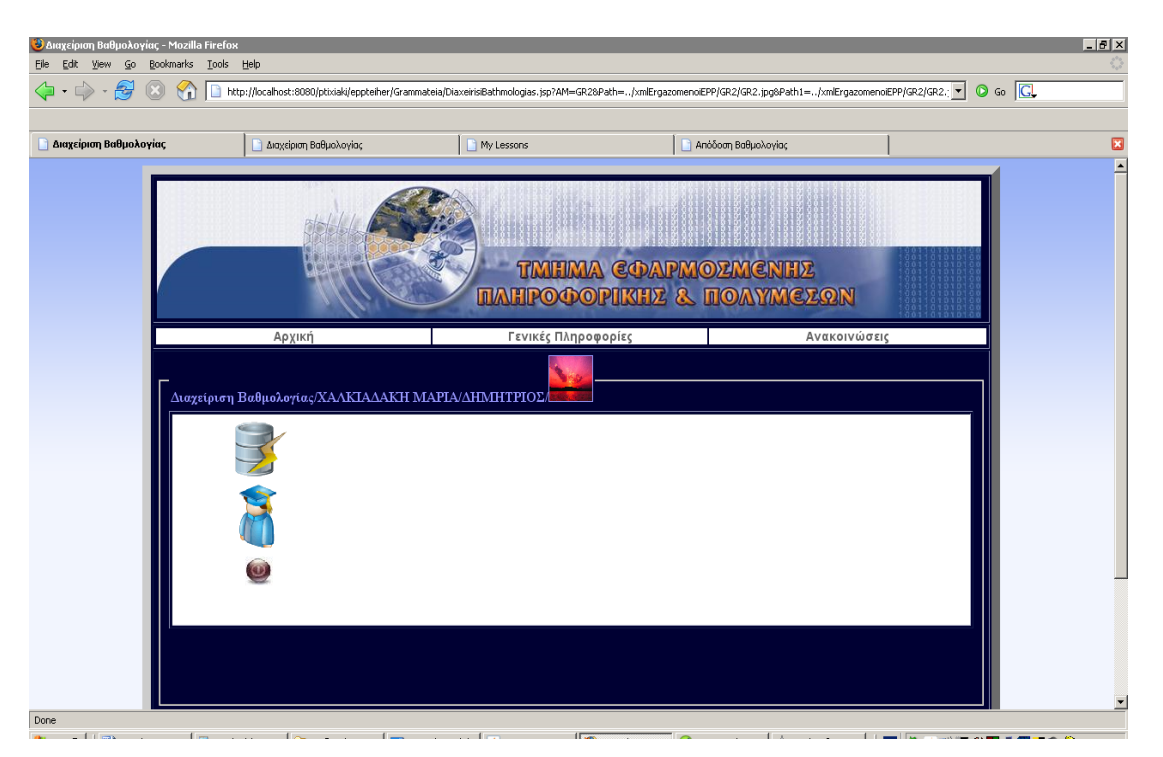

**Εικόνα 5.4-5: Απόδοση μόνιμης βαθμολογίας στους φοιτητές από γραμματεία**

Απευθυνόμενοι λοιπόν στην πρώτη επιλογή της διεπαφής και ενεργοποιώντας την, όλοι η βαθμοί όλων των φοιτητών αποθηκεύονται στην βάση δεδομένων. Επιπλέον εμφανίζεται ενημερωτικό μήνυμα στο εργαζόμενο της γραμματείας που ενημερώνει ποιοι καθηγητές δεν έχουν αποδώσει ακόμη βαθμολογία στα μαθήματα τους ενώ παράλληλα τους αποστέλλεται αυτομάτως ενημερωτικό email.

Τέλος μία άλλη δυνατότητα που παραχωρείται στους φοιτητές είναι η προεπισκόπηση οποιαδήποτε στιγμή της αναλυτικής τους βαθμολογίας. Για να εκτελέσουν αυτή την ενέργεια αρκεί να εισέλθουν στο τμήμα της εφαρμογής που αναφέρεται στην διαχείριση βαθμολογίας και να χρησιμοποιήσουν την επιλογή που αναφέρεται στην απόδοση αναλυτικής βαθμολογίας. Αυτό θα έχει ως αποτέλεσμα να προκύψει μια ιστοσελίδα παρόμοια με την παρακάτω.

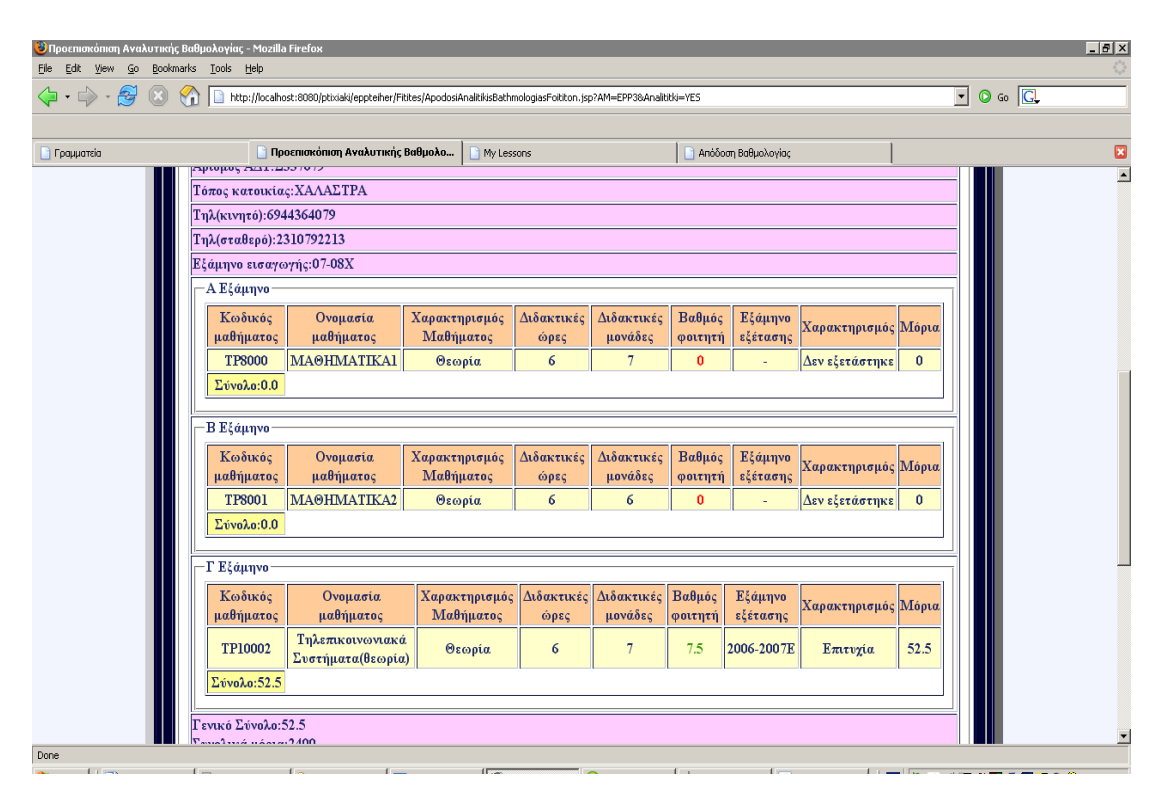

**Εικόνα 5.4-6:** Προεπισκόπηση αναλυτικής βαθμολογίας από φοιτητές

Στο πάνω μέρος εμφανίζονται τα πλήρη στοιχεία του φοιτητή ενώ παρακάτω εμφανίζονται όλες οι βαθμολογίες από τα μαθήματα που απαρτίζουν το πρόγραμμα σπουδών του τμήματος. Έτσι λοιπόν οδηγούμαστε στην ολοκλήρωση της συνοπτικής περιγραφής ορισμένων λειτουργιών που περιλαμβάνονται στην συγκεκριμένη εφαρμογή.

# **6 Παραδείγματα Κώδικα**

# *6.1 Η σύνδεση με τη βάση δεδομένων*

Παρακάτω παρουσιάζουμε ένα απλό μέρος κώδικα που κάνει τη σύνδεση με τη βάση δεδομένων και εκτελεί ένα ερώτημα SQL σε ένα πίνακα της βάσης.

```
import com.intersys.objects.*; 
import java.sql.*; 
public class connect{ 
  public static void main(String[] args){ 
   try { 
     String url = "jdbc:Cache://127.0.0.1:1972/EPP"; 
     String user = "_SYSTEM"; 
     String password = "SYS"; 
    String stQuery = "Select * from " +args[0];
     Class.forName ("com.intersys.jdbc.CacheDriver"); 
     Connection dbconnection = DriverManager.getConnection(url,user,password); 
     Statement stmt = dbconnection.createStatement(); 
     java.sql.ResultSet rs = stmt.executeQuery(stQuery); 
     ResultSetMetaData rsmd = rs.getMetaData(); 
         int colnum = rsmd.getColumnCount(); 
        while (rs.next()) \{for (int i=1; i \ = colnum; i++) {
                        System.out.print(rs.getString(i) + " \n ");
 } 
                 System.out.println(); 
         } 
     dbconnection.close(); 
 } 
   catch (Exception ex){ 
        System.out.println("Caught exception: " +ex.getClass().getName() + ": " + ex.getMessage()); 
    } 
  } 
}
```
Η κλάση connect δέχεται ένα όρισμα, το όνομα του πίνακα στον οποίο θα εκτελεστεί το ερώτημα SQL. Η μέθοδος Class.forName() δέχεται σαν όρισμα τον οδηγό για την επικοινωνία με τη βάση. Το αντικείμενο dbconnection δέχεται τρία ορίσματα, το υποπρωτόκολλο Cache, την ip διεύθυνση που στη δική μας περίπτωση είναι το loopback (127.0.0.1), τον αριθμό θύρας που ακούει η βάση δηλαδή το 1972 και το NAMESPACE που εμείς έχουμε ορίσει ως EPP.

Στο όρισμα της κλάσης πρέπει να αναφέρουμε και το όνομα της βάσης που επίσης έχουμε ονομάσει EPP. Για παράδειγμα η εκτέλεση της εντολής javac connect EPP.FITITIS θα τυπώσει στην οθόνη όλες τις εγγραφές και τις τιμές των πεδίων του πίνακα EPP.FITITIS.

# *6.2 Πως λειτουργεί το servlet*

Το παρακάτω τμήμα κώδικα παρουσιάζει ένα απλό servlet, που εμφανίζει στον φυλλομετρητή το μήνυμα Welcome to Servlets!.

```
import javax.servlet.*; 
import javax.servlet.http.*; 
import java.io.*; 
public class WelcomeServlet extends HttpServlet 
\{ protected void doGet( HttpServletRequest request, HttpServletResponse response ) 
      throws ServletException, IOException 
   { 
    response.setContentType( "text/html" ); 
    PrintWriter out = response.getWriter(); 
   out.println( "<html>" );
   out.println( "<head>" );
   out.println( "<title>A Simple Servlet Example</title>" );
   out.println( "</head>" );
   out.println(" \leqbody>");
    out.println( "<h1>Welcome to Servlets!</h1>" ); 
   out.println( "</body>" );
   out.println( "</html>" );
    out.close(); 
  } 
}
```
Τα servlets επεκτείνουν την κλάση HttpServlet, που παρακάμπτει την μέθοδο service για να κάνει διάκριση ανάμεσα στις τυπικές αιτήσεις που λαμβάνονται από ένα client πρόγραμμα περιήγησης Web. Οι δύο συνηθέστεροι τύποι αιτήσεων HTTP είναι οι get και post. Η κλάση HttpServlet ορίζει τη μέθοδο doGet για να ανταποκρίνεται σε μια αίτηση get από έναν client.

Η μέθοδος setContentType () ορίζει τον τύπο των δεδομένων που θα αποστείλει το servlet στον client που σε αυτό το παράδειγμα είναι απλό κείμενο text/html. Τέλος το αντικείμενο out είναι αυτό το οποίο θα αποστείλει τις ετικέτες HTML στην ιστοσελίδα που αιτείται ο client.

# *6.3 Χρήση αρχείων Xml*

```
DocumentBuilderFactory docBuilderFactory = 
DocumentBuilderFactory.newInstance(); 
DocumentBuilder docBuilder = docBuilderFactory.newDocumentBuilder();
Document doc = docBuilder.parse (new File(application.getRealPath("eppteiher")
      +"/xmlFititesEPP/"+AMFoititi+"/AnalitikiBathmologia/"+rs.getString(1)+"/B
athmologia.jsp")); 
doc.getDocumentElement ().normalize (); 
 NodeList listOfPersons = doc.getElementsByTagName(AMFoititi); 
int totalPersons = listOfPersons.getLength();
for(int s=0; s<listOfPersons.getLength(); s++){
      Node firstPersonNode = listOfPersons.item(s);
       Element firstPersonElement = (Element)firstPersonNode; 
      NodeList bathmosList = 
      firstPersonElement.getElementsByTagName("TelikosBathmos"); 
      Element bathmosElement = (Element)bathmosList.item(0);
       NodeList telikosBathmos1 = bathmosElement.getChildNodes(); 
      telikosBathmos=((Node)telikosBathmos1.item(0)).getNodeValue().trim();
```
bathmosDouble=0.0;

}

Παραπάνω παρατηρούμε μία τεχνική εξαγωγής δεδομένων από ένα xml αρχείο. Αρχικά ορίζουμε την υπόσταση DocumentBuilderFactory το οποίο ορίζει ένα interface που επιτρέπει σε μία εφαρμογή να αναλύσει παραμέτρους και να δημιουργήσει ένα μοντέλο αντικειμένου εγγράφου από xml έγγραφα. Έπειτα χρησιμοποιώντας το αντικείμενο Document Builder δίνουμε την δυνατότητα να καθορίσουμε ποιο θα είναι το έγγραφο xml που επιθυμούμε να αναγνώσουμε. Αφού λοιπόν πραγματοποιούν τα παραπάνω καθορίζουμε την παράμετρο(Element)που αποτελεί την παράμετρο της οποίας επιθυμούμε να αναγνώσουμε τα στοιχεία της και

αποτελεί ρίζα του δέντρου του xml αρχείου(στην περίπτωση μας είναι το AMFoititi).Χρησιμοποιώντας την μέθοδο getLength() του NodeList listOfPersons μπορούμε να αποκομίσουμε των συνολικό αριθμό των Elements που περιέχει το Element που θεωρείται και η ρίζα του xml αρχείου.Εν κατακλείδι με την χρήση των μεθόδων getElementsByTagName("TelikosBathmos") και getChildNodes() μπορούμε να διαβάσουμε τις τιμές που προϋπάρχουν σε ένα xml αρχείο και να τα χρησιμοποιήσουμε για την εκτέλεση διεργασιών της εφαρμογής.

# **7 Βιβλιογραφία**

Harvey M.Deitel and Paul J.Deitel (2006). Java how to program 3rd edition. Deitel & Associates Inc, New York.

Marty Hall (2002). More Servlets and JSPs. Sun Microsystems, Inc USA San Antonio California.

Marty Hall and Larry Brown (2004). Core Servlets and JavaServer Pages™: Volume 1: Core Technologies, 2nd Edition. Prentice Hall.

Rogers Candenhead & Laura Lemay(2003). Πλήρες εγχειρίδιο της Java 2, 3η έκδοση.

Jon Eaves , Warner Godfre (2003). Apache Tomcat Bible. Wiley.

Γιώργος Λιακέας (2003). Εισαγωγή στην JAVA 2. Εκδόσεις Κλειδάριθμος.

Khristine Annwn Page (2005). Ο επίσημος οδηγός του Dreamweaver MX 2004 από την ίδια την Macromedia. Εκδόσεις Κλειδάριθμος.

C.J.DATE (2003). Εισαγωγή στα συστήματα βάσεων δεδομένων, 6η αμερικάνικη έκδοση.

Ηλεκτρονικές πηγές:

InterSystems Caché. World's Fastest Database. Caché Tutorials, Using Java. Διαθέσιμο: http://vista.intersystems.com/csp/docbook/DocBook.UI.Page.cls? KEY=TVQS JavaIntro. [2006, Δεκ. 25]

The Apache Software Foundation. The Apache Tomcat 5.5 Servlet/JSP Container. [http://tomcat.apache.org/tomcat-5.5-doc/setup.html.](http://tomcat.apache.org/tomcat-5.5-doc/setup.html) [2007, Ιαν. 07].

The Jakarta Site – The Jakarta Project – Java Related Products. File upload. http://commons.apache.org/fileupload/ [http://jakarta.apache.org/.](http://jakarta.apache.org/) [2007, Φεβ. 20]

JDKTM 5.0 Documentation. [http://72.5.124.55/j2se/1.5.0/docs/index.html.](http://72.5.124.55/j2se/1.5.0/docs/index.html) [2007, Φεβ. 22].

Department of Computer Science, University of Cyprus. Τεχνολογίες Διαδικτύου, Java Servlets. Διαθέσιμο: http://www.cs.ucy.ac.cy/~epl425/tutorials/java\_servlets.pdf. [2007, Σεπ. 10]

The Johns Hopkins University/Engineering and Applied Science Programs for Professionals. Servlets and JSP Tutorial. Διαθέσιμο http://www.apl.jhu.edu/~hall/ java/Servlet-Tutorial [2007, Ιουν. 22]
## Τμήμα Εφαρμοσμένης Πληροφορικής και Πολυμέσων

Ο'REILLY www.xml.com. A Technical Introduction to XML by Norman Walsh. Διαθέσιμο http://www.xml.com/pub/a/98/10/guide0.html?page=2#AEN58 [2007, Σεπ. 22]

Technical University of Creta. Decision Support Systems Laboratory. Τεχνολογία λογισμικού. Διαθέσιμο: http://www.ergasya.tuc.gr/Users/matsatsinis/courses/ tech  $log$  slides/sld001.htm [2007, Σεπ. 10]

Go-online.gr, επίσημος κόμβος της "Εκπαιδευτικής Στήριξης του Δικτυωθείτε". Ανάλυση απαιτήσεων λογισμικού. Διαθέσιμο: http://www.goonline.gr/ebusiness/ specials/article.html?article\_id=1430. [2007, Σεπ. 10]